**Oracle® Retail** 

Functional Artifact Generator Guide Release 14.1 **E57324-01** 

December 2014

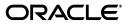

Oracle Retail Functional Artifact Generator Guide, Release 14.1

E57324-01

Copyright © 2014, Oracle and/or its affiliates. All rights reserved.

Primary Author: Gayathri Joshi

This software and related documentation are provided under a license agreement containing restrictions on use and disclosure and are protected by intellectual property laws. Except as expressly permitted in your license agreement or allowed by law, you may not use, copy, reproduce, translate, broadcast, modify, license, transmit, distribute, exhibit, perform, publish, or display any part, in any form, or by any means. Reverse engineering, disassembly, or decompilation of this software, unless required by law for interoperability, is prohibited.

The information contained herein is subject to change without notice and is not warranted to be error-free. If you find any errors, please report them to us in writing.

If this is software or related documentation that is delivered to the U.S. Government or anyone licensing it on behalf of the U.S. Government, then the following notice is applicable:

U.S. GOVERNMENT END USERS: Oracle programs, including any operating system, integrated software, any programs installed on the hardware, and/or documentation, delivered to U.S. Government end users are "commercial computer software" pursuant to the applicable Federal Acquisition Regulation and agency-specific supplemental regulations. As such, use, duplication, disclosure, modification, and adaptation of the programs, including any operating system, integrated software, any programs installed on the hardware, and/or documentation, shall be subject to license terms and license restrictions applicable to the programs. No other rights are granted to the U.S. Government.

This software or hardware is developed for general use in a variety of information management applications. It is not developed or intended for use in any inherently dangerous applications, including applications that may create a risk of personal injury. If you use this software or hardware in dangerous applications, then you shall be responsible to take all appropriate fail-safe, backup, redundancy, and other measures to ensure its safe use. Oracle Corporation and its affiliates disclaim any liability for any damages caused by use of this software or hardware in dangerous applications.

Oracle and Java are registered trademarks of Oracle and/or its affiliates. Other names may be trademarks of their respective owners.

Intel and Intel Xeon are trademarks or registered trademarks of Intel Corporation. All SPARC trademarks are used under license and are trademarks or registered trademarks of SPARC International, Inc. AMD, Opteron, the AMD logo, and the AMD Opteron logo are trademarks or registered trademarks of Advanced Micro Devices. UNIX is a registered trademark of The Open Group.

This software or hardware and documentation may provide access to or information about content, products, and services from third parties. Oracle Corporation and its affiliates are not responsible for and expressly disclaim all warranties of any kind with respect to third-party content, products, and services unless otherwise set forth in an applicable agreement between you and Oracle. Oracle Corporation and its affiliates will not be responsible for any loss, costs, or damages incurred due to your access to or use of third-party content, products, or services, except as set forth in an applicable agreement between you and Oracle.

#### Value-Added Reseller (VAR) Language

#### **Oracle Retail VAR Applications**

The following restrictions and provisions only apply to the programs referred to in this section and licensed to you. You acknowledge that the programs may contain third party software (VAR applications) licensed to Oracle. Depending upon your product and its version number, the VAR applications may include:

(i) the **MicroStrategy** Components developed and licensed by MicroStrategy Services Corporation (MicroStrategy) of McLean, Virginia to Oracle and imbedded in the MicroStrategy for Oracle Retail Data Warehouse and MicroStrategy for Oracle Retail Planning & Optimization applications.

(ii) the **Wavelink** component developed and licensed by Wavelink Corporation (Wavelink) of Kirkland, Washington, to Oracle and imbedded in Oracle Retail Mobile Store Inventory Management.

(iii) the software component known as Access Via<sup>™</sup> licensed by Access Via of Seattle, Washington, and imbedded in Oracle Retail Signs and Oracle Retail Labels and Tags.

(iv) the software component known as **Adobe Flex™** licensed by Adobe Systems Incorporated of San Jose, California, and imbedded in Oracle Retail Promotion Planning & Optimization application.

You acknowledge and confirm that Oracle grants you use of only the object code of the VAR Applications. Oracle will not deliver source code to the VAR Applications to you. Notwithstanding any other term or condition of the agreement and this ordering document, you shall not cause or permit alteration of any VAR Applications. For purposes of this section, "alteration" refers to all alterations, translations, upgrades, enhancements, customizations or modifications of all or any portion of the VAR Applications including all reconfigurations, reassembly or reverse assembly, re-engineering or reverse engineering and recompilations or reverse compilations of the VAR Applications or any derivatives of the VAR Applications. You acknowledge that it shall be a breach of the agreement to utilize the relationship, and/or confidential information of the VAR Applications for purposes of competitive discovery.

The VAR Applications contain trade secrets of Oracle and Oracle's licensors and Customer shall not attempt, cause, or permit the alteration, decompilation, reverse engineering, disassembly or other reduction of the VAR Applications to a human perceivable form. Oracle reserves the right to replace, with functional equivalent software, any of the VAR Applications in future releases of the applicable program.

# Contents

| Send Us Your Comments                                        | vii |
|--------------------------------------------------------------|-----|
| Preface                                                      | ix  |
| Audience                                                     | ix  |
| Documentation Accessibility                                  | ix  |
| Related Documents                                            | ix  |
| Customer Support                                             | x   |
| Review Patch Documentation                                   | x   |
| Improved Process for Oracle Retail Documentation Corrections | x   |
| Oracle Retail Documentation on the Oracle Technology Network |     |
| Conventions                                                  |     |

# 1 Introduction

| Concepts                       | 1-1 |
|--------------------------------|-----|
| Functional Artifact Types      | 1-2 |
| RTG XML Schemas (XSD)          | 1-2 |
| RTG JAXB Java Beans            | 1-2 |
| RTG Objects (Oracle Objects)   | 1-3 |
| Sample XML File                | 1-3 |
| Technical Specifications       | 1-3 |
| Supported Operating Systems    | 1-3 |
| Command Line                   | 1-3 |
| Graphical User Interface (GUI) | 1-3 |

# 2 Installation and Basic Setup

| 2-1 |
|-----|
| 2-1 |
| 2-2 |
| 2-3 |
| 2-3 |
| 2-3 |
| 2-4 |
| 2-4 |
| 2-5 |
|     |

# 3 General Usage

| Customizing Payloads - Prerequisites            | 3-1  |
|-------------------------------------------------|------|
| Rules for Customization/Extension               | 3-1  |
| Directory Structure                             | 3-2  |
| Customization                                   | 3-2  |
| Localization                                    | 3-2  |
| Customizing and Localizing the Template Creator | 3-3  |
| Template Creator Overview                       | 3-3  |
| Arguments                                       | 3-3  |
| Commands                                        | 3-4  |
| Template Creator - Command Line Interface       | 3-5  |
| Using the Command Line Interface                | 3-5  |
| Customizing Or Localizing the Elements          |      |
| Adding Customized Optional Elements             | 3-7  |
| Adding Localized Optional Elements              | 3-8  |
| Adding Elements To A New ExtOfxxx.xsd           | 3-9  |
| Creating a Work Area - Graphical User Interface | 3-10 |
| Template Creator - Graphical User Interface     | 3-12 |
| Using the Graphical User Interface              | 3-12 |
| Graphical User Interface - Examples             | 3-16 |
| Adding Optional Elements                        | 3-19 |

## A Appendix: Install the Artifact Generator

| Creating the Role/User in the Artifact Generator   | A-1  |
|----------------------------------------------------|------|
| Installing as a Web Application in Oracle WebLogic | A-1  |
| Deploying the Artifact Generator Application       | A-1  |
| Verifying the Artifact Generator Web Application   | A-8  |
| Redeploying the Application                        | A-11 |

# **B** Appendix: Example of Customization and Localization for ASNInDesc

## C Appendix: References

# **Send Us Your Comments**

Oracle Retail Functional Artifact Generator Guide, Release 14.1

Oracle welcomes customers' comments and suggestions on the quality and usefulness of this document.

Your feedback is important, and helps us to best meet your needs as a user of our products. For example:

- Are the implementation steps correct and complete?
- Did you understand the context of the procedures?
- Did you find any errors in the information?
- Does the structure of the information help you with your tasks?
- Do you need different information or graphics? If so, where, and in what format?
- Are the examples correct? Do you need more examples?

If you find any errors or have any other suggestions for improvement, then please tell us your name, the name of the company who has licensed our products, the title and part number of the documentation and the chapter, section, and page number (if available).

**Note:** Before sending us your comments, you might like to check that you have the latest version of the document and if any concerns are already addressed. To do this, access the new Applications Release Online Documentation CD available on My Oracle Support and www.oracle.com. It contains the most current Documentation Library plus all documents revised or released recently.

Send your comments to us using the electronic mail address: retail-doc\_us@oracle.com

Please give your name, address, electronic mail address, and telephone number (optional).

If you need assistance with Oracle software, then please contact your support representative or Oracle Support Services.

If you require training or instruction in using Oracle software, then please contact your Oracle local office and inquire about our Oracle University offerings. A list of Oracle offices is available on our Web site at www.oracle.com.

# Preface

The Oracle Retail Functional Artifact Generator Guide provides information about the tool as well as installation instructions.

# **Audience**

The Oracle Retail Functional Artifact Generator Guide is intended for the Oracle Retail Integration application integrators and implementation staff, as well as the retailer's Information Technology personnel.

# **Documentation Accessibility**

For information about Oracle's commitment to accessibility, visit the Oracle Accessibility Program website at http://www.oracle.com/pls/topic/lookup?ctx=acc&id=docacc.

#### Access to Oracle Support

Oracle customers that have purchased support have access to electronic support through My Oracle Support. For information, visit http://www.oracle.com/pls/topic/lookup?ctx=acc&id=info or visit http://www.oracle.com/pls/topic/lookup?ctx=acc&id=trs if you are hearing impaired.

# **Related Documents**

For more information, see the following documents in the Oracle Retail Integration Bus documentation set:

- Oracle Retail Integration Bus Implementation Guide
- Oracle Retail Integration Bus Installation Guide
- Oracle Retail Integration Bus Operations Guide
- Oracle Retail Integration Bus Release Notes
- Oracle Retail Integration Bus Hospital Administration Guide
- Oracle Retail Integration Bus Security Guide
- Oracle Retail Integration Bus Support Tools Guide
- Oracle Retail Enterprise Integration Guide
- Oracle Retail Integration Bus Integration Gateway Services Guide

- Oracle Retail Functional Artifact Guide
- Oracle Retail Service-Oriented Architecture Enabler Tool Guide
- Oracle Retail Integration Bus Java Messaging Service (JMS) Console Guide
- Oracle Retail Integration Bus Data Model
- Oracle Retail Payload Mapper Guide

# **Customer Support**

To contact Oracle Customer Support, access My Oracle Support at the following URL:

https://support.oracle.com

When contacting Customer Support, please provide the following:

- Product version and program/module name
- Functional and technical description of the problem (include business impact)
- Detailed step-by-step instructions to re-create
- Exact error message received
- Screen shots of each step you take

## **Review Patch Documentation**

When you install the application for the first time, you install either a base release (for example, 14.1) or a later patch release (for example, 14.1.1). If you are installing the base release, additional patch, and bundled hot fix releases, read the documentation for all releases that have occurred since the base release before you begin installation. Documentation for patch and bundled hot fix releases can contain critical information related to the base release, as well as information about code changes since the base release.

# Improved Process for Oracle Retail Documentation Corrections

To more quickly address critical corrections to Oracle Retail documentation content, Oracle Retail documentation may be republished whenever a critical correction is needed. For critical corrections, the republication of an Oracle Retail document may at times not be attached to a numbered software release; instead, the Oracle Retail document will simply be replaced on the Oracle Technology Network Web site, or, in the case of Data Models, to the applicable My Oracle Support Documentation container where they reside.

This process will prevent delays in making critical corrections available to customers. For the customer, it means that before you begin installation, you must verify that you have the most recent version of the Oracle Retail documentation set. Oracle Retail documentation is available on the Oracle Technology Network at the following URL:

http://www.oracle.com/technetwork/documentation/oracle-retail-100266.ht
ml

An updated version of the applicable Oracle Retail document is indicated by Oracle part number, as well as print date (month and year). An updated version uses the same part number, with a higher-numbered suffix. For example, part number E123456-02 is an updated version of a document with part number E123456-01.

If a more recent version of a document is available, that version supersedes all previous versions.

# **Oracle Retail Documentation on the Oracle Technology Network**

Documentation is packaged with each Oracle Retail product release. Oracle Retail product documentation is also available on the following Web site:

http://www.oracle.com/technetwork/documentation/oracle-retail-100266.ht
ml

(Data Model documents are not available through Oracle Technology Network. These documents are packaged with released code, or you can obtain them through My Oracle Support.)

Documentation should be available on this Web site within a month after a product release.

# Conventions

The following text conventions are used in this document:

| Convention | Meaning                                                                                                    |
|------------|----------------------------------------------------------------------------------------------------|
| boldface   | Boldface type indicates graphical user interface elements associated with an action, or terms defined in text or the glossary.         |
| italic     | Italic type indicates book titles, emphasis, or placeholder variables for which you supply particular values.                          |
| monospace  | Monospace type indicates commands within a paragraph, URLs, code in examples, text that appears on the screen, or text that you enter. |

# Introduction

The Artifact Generator is a collection of tools designed to create the various artifacts used within the Oracle Retail messaging infrastructure from an XML Schema (XSD). These XSDs are called Business Objects. They represent the functional definition and technical structure of a Retail Business Entity.

Messages (business objects) that flow between the retail applications are XML messages. Oracle Retail XML message definitions are defined statically through XML schemas (XSDs). The integration infrastructure works with multiple technologies (Java EE, PL/SQL) and so has different ways of representing the same functional XML message structure in different technologies. To make it easier to maintain the various functional artifacts, the Artifact Generator was developed.

The Artifact Generator tool is being made available to give customers the ability to add/modify data which flows from one application to the other.

This guide provides details on the installation and configuration of the tool.

**Note:** For more complete scenarios and best practices on usage of the tool, see Chapter 11, "Customization and Extension," in the *Oracle Retail Integration Bus Implementation Guide*. Also see the *Oracle Retail Service-Oriented Architecture Enabler Tool Guide*.

## Concepts

The functional artifacts are different representations of the same message structure/definition in different technologies (Java EE, PL/SQL). Depending on the retail application's technology, appropriate artifacts are used, converting one from the other as needed.

The core concept is that the single source of truth is the XSD. The XSDs are strict and used by the Artifact Generator to produce the design time physical objects used by the application's API technology (PL/SQL or Java), as well as the runtime validations used by the various integration components.

The most common customization requirements in messaging are the addition of new elements to existing payloads, or the creation of new payloads to support custom business logic added to the base integrated applications.

Each retail message family and type combination maps to one and only one functional message definition. One functional message definition can map to one or more than one family/type combination within the same family. The RTG Integration Guide details these objects and the relationships.

#### **Note:** See the Oracle Retail Integration Bus Integration Guide.

The Oracle AIA approach and Enterprise Business Object (EBO) model, as well as other industry standards have defined an approach using well known tags and locations to separate the custom extension from the base. This allows the extensions to be preserved as updates to base are applied. The Oracle Retail Business Objects have been designed and constructed to accommodate customer extensions following the Oracle AIA EBO standards and guidelines.

For details and in depth examples, see:

- Oracle Retail Functional Artifacts Guide
- Oracle Application Integration Architecture Enterprise Object Library: Enterprise Business Objects and Messages XML Naming and Design Rules

These standards and conventions define Business Object extension and customization as customer side activities. The RGBU governance process produces a Business Object that is enterprise wide. Changes or additions handled by versioning are packaged as part of a release and defined as Base Objects.

The Artifact Generator is the core tool used for customization and extension of the Business Objects used by the RIB and Web Services generated by the Oracle Retail Service-Oriented Architecture Enabler Tool (RSE).

For details and examples, see:

- Oracle Retail Service-Oriented Architecture Enabler Tool Guide.
- Chapter 11, "Customization and Extension," of the Oracle Retail Integration Bus Implementation Guide.

## **Functional Artifact Types**

The functional artifacts are different representations of the same message structure/definition in different technologies (Java EE, PL/SQL). Depending on the Oracle Retail application's technology, RTG uses the appropriate artifacts, converting one from the other as needed. The following are the RTG functional object definitions.

#### RTG XML Schemas (XSD)

The functional XML message structure is a contract between the integrating retail applications and is defined by the XML schemas. All the other artifacts are generated from the XML schemas. XML schemas are the inputs required by the artifact generator.

#### **RTG JAXB Java Beans**

JAXB is a standard Java XML binding technology. It provides the mechanism to convert XML instances to Java objects (and vice versa) in a standard way. The Java EE Web service infrastructure internally uses JAXB to marshall and unmarshall the SOAP messages. For every payload XSD, the artifact generator generates the corresponding JAXB beans.

#### **RTG Objects (Oracle Objects)**

PL/SQL retail applications communicate with the integration infrastructure using Oracle Objects. These objects are user-defined database objects that define the XML message structure inside the database.

#### Sample XML File

The tool generates XML files for base artifacts that represent instances of XML message schemas. Each element is present and has appropriate data to the full declared length.

# **Technical Specifications**

The Oracle Retail Artifact Generator has dependencies on Oracle Retail Application installations, as well as on the Oracle Application Servers. This section covers these requirements.

#### Supported Operating Systems

For the Artifact Generator tool, there are separate requirements for the Command Line and the GUI.

#### Command Line

| Supported On     | Version Supported                                                                                         |  |  |
|------------------|----------------------------------------------------------------------------------------------------|--|--|
| Operating System | OS certified:                                                                                             |  |  |
|                  | <ul> <li>Oracle Linux 6 for x86-64 (Actual hardware or Oracle virtual machine)</li> </ul>                 |  |  |
|                  | <ul> <li>Red Hat Enterprise Linux 6 for x86-64 (Actual hardware or<br/>Oracle virtual machine)</li> </ul> |  |  |
|                  | <ul> <li>AIX 7.1 (Actual hardware or LPARs)</li> </ul>                                                    |  |  |
|                  | <ul> <li>Solaris 11 SPARC (Actual hardware or logical domains)</li> </ul>                                 |  |  |
|                  | <ul> <li>HP-UX 11.31 Integrity (Actual hardware, HPVM, or vPars)</li> </ul>                               |  |  |

#### Graphical User Interface (GUI)

| Supported On          | Version Supported                                                                                         |  |
|-----------------------|----------------------------------------------------------------------------------------------------|--|
| Application Server OS | OS certified with Oracle Fusion Middleware 11g Release1 (11.1.1.7). Options are:                          |  |
|                       | Oracle Linux 6 for x86-64 (Actual hardware or Oracle virtual machine)                                     |  |
|                       | <ul> <li>Red Hat Enterprise Linux 6 for x86-64 (Actual<br/>hardware or Oracle virtual machine)</li> </ul> |  |
|                       | • AIX 7.1 (Actual hardware or LPARs)                                                                      |  |
|                       | <ul> <li>Solaris 11 SPARC (Actual hardware or logical domains)</li> </ul>                                 |  |
|                       | <ul> <li>HP-UX 11.31 Integrity (Actual hardware, HPVM, or vPars)</li> </ul>                               |  |

| Supported On       | Version Supported                                 |  |
|--------------------|---------------------------------------------------|--|
| Application Server | Oracle Fusion Middleware 11g Release 1 (11.1.1.7) |  |
|                    | Components:                                       |  |
|                    | • Oracle WebLogic Server 11g Release 1 (10.3.6)   |  |
|                    | JDK 1.7.0+ 64 bit                                 |  |

# Installation and Basic Setup

This chapter provides instructions for installing and deploying the Oracle Retail Artifact Generator.

# **Determining the Type of Installation**

The Oracle Retail Artifact Generator can be installed and used in any of the following configurations:

- Standalone application
- Application inside rib-home
- Web-application in Oracle WebLogic

# Installing As a Standalone Application

To install the Oracle Retail Artifact Generator, complete the following steps.

- 1. Determine the user and the location to install the Artifact Generator.
- 2. Verify the JAVA\_HOME environment variable is set for the user. The JAVA\_HOME must be set to a Java 1.7 JDK. If the user is located on the same server as the Application Server, then setting the JAVA\_HOME to \$ORACLE\_HOME/jdk is recommended.

```
> echo $JAVA_HOME
>/home/aia1/oracle/middleware/jdk
```

**3.** Create a directory for the Artifact Generator.

```
> mkdir ArtifactGeneratorStandalone
```

- **4.** Download and extract the Artifact Generator to the Artifact Generator home directory.
  - > cd ArtifactGeneratorStandalone
  - > cp /u00/stage/RIB14.1/ArtifactGenerator14.1.0ForAll14.x.xApps\_eng\_ga.tar.
  - > tar -xvf ArtifactGenerator14.1.0ForAll14.x.xApps\_eng\_ga.tar

This step creates the Artifact Generator root directory structure. For example: /user/aia1/ArtifactGenerator/retail-func-artifact-gen.

This structure becomes AG\_HOME.

**Note:** AG\_HOME is assumed to be the artifact-generator-home directory in the following steps.

> export AG\_HOME=/user/home/aia1/ArtifactGenerator/retail-func-artifact-gen

**Note:** For a base artifact, use the RibFunctionalArtifacts for RIB. For Retail Services Backbone, use the RetailFunctionalArtifacts instead.

**5.** Download the RIB Functional Artifact tar or the Retail Functional Artifact tar to the AG\_HOME/base-func-artifacts directory.

```
> cd $AG_HOME/base-func-artifacts
> cp /u00/stage/RIB14.1/RibFuncArtifact14.1.0ForAll14.1.0Apps_eng_ga.tar.
```

Do not untar it. This will be handled by the setup scripts.

**6.** Execute the setup script.

```
> cd $AG_HOME
>$JAVA_HOME/bin/java -classpath ./integration-lib/*: groovy.ui.GroovyMain
com/oracle/retail/integration/artifact/generator/SetupWorkArea.groovy
```

7. Installation is complete. See Chapter 3, "General Usage."

## Installing As an Application Inside rib-home

For the following steps, \$RIB\_HOME is assumed to be the rib-home directory in the rib-app-builder directory tree structure.

For example: /u00/rib/Rib141ForAll14xxApps/rib-home

 Verify the JAVA\_HOME environment variable. The JAVA\_HOME must be set to a Java 1.7 JDK. If the <RIB\_HOME> workspace is located on the same server as the Application Server, then setting the JAVA\_HOME to \$ORACLE\_HOME/jdk is recommended.

```
> echo $JAVA_HOME
```

- > /home/aia1/oracle/middleware/jdk
- **2.** Download and extract the Artifact Generator to the Artifact Generator into the rib-home/tools-home directory. There already will be a placeholder directory /retail-func-artifact-gen.

```
> cd $RIB_HOME/tools-home
```

- > cp /u00/stage/RIB14.1/ArtifactGenerator14.1.0ForAll14.x.xApps\_eng\_ga.tar.
- > tar -xvf ArtifactGenerator14.1.0ForAll14.x.xApps\_eng\_ga.tar

**Note:** For a base artifact, use the RibFunctionalArtifacts for RIB. For Retail Services Backbone, use the RetailFunctionalArtifacts instead.

**3.** Download the RIB Functional Artifact tar or the Retail Functional Artifact tar to the AG\_HOME/base-func-artifacts directory.

```
> cd $AG_HOME/base-func-artifacts
```

> cp /u00/stage/RIB14.1/RibFuncArtifact14.1.0ForAll14.1.0Apps\_eng\_ga.tar.

Do not untar it. This will be handled by the setup scripts.

4. Execute the setup script.

```
> cd $AG_HOME
>$JAVA_HOME/bin/java -classpath ./integration-lib/*: groovy.ui.GroovyMain
com/oracle/retail/integration/artifact/generator/SetupWorkArea.groovy
```

5. Installation is complete. See Chapter 3, "General Usage."

# Installing As a Web Application in Oracle WebLogic

The steps below describe how to deploy the Oracle Retail Artifact Generator to an Oracle WebLogic Application Server as a Web application.

**Note:** See the section "Supported Operating Systems," in Chapter 1.

#### Prerequisites

The following are prerequisites for installation.

• The retail-func-artifact-gen-gui<version>.war file is located within the directory structure of the ArtifactGenerator14.1.0ForAll14.x.xApps\_eng\_ga.tar. It is recommended that the Artifact Generator be deployed from the rib-home location, although the.war file can be obtained from the stand-alone installation as well.

**Note:** See the section, "Installing As an Application Inside rib-home," in this chapter.

The installation and base configuration of the Oracle WebLogic Server is beyond the scope of this document. Work with the Application Server Administration team to determine the physical and logical placement of the retail-func-artifact-gen-gui component within the WebLogic Server deployment.

**Note:** See Oracle WebLogic Server 11g Release 3 (10.3.6) Installation Guide.

#### Deploying the Artifact Generator Application

Using the WebLogic Server Administration Console, complete the following steps:

**Note:** For instructions with illustrations (screen captures), see "Appendix: Install the Artifact Generator."

- **1.** Navigate to the Deployments page.
- **2.** Click **Install**.

**Note:** If the application has already been installed, see the section, "Redeploying the Application," in this chapter.

The "Locate deployment to install and prepare for deployment" page is displayed. Follow the instructions to locate the retail-func-artifact-gen-gui<version>.war file.

- **3.** Select **Upload Files**.
- **4.** On the **Upload a Deployment to the admin server** page, use the Browse button to locate the retail-func-artifact-gen-gui<version>.war file in the "Deployment Archive."
- 5. Select the retail-func-artifact-gen-gui<version>.war
- 6. Click Next and move to Choose targeting style.
- 7. Select **Install this deployment as an application**. Click **Next** and move to **Select Target Deployments**. Select the target server for the Artifact Generator Web application.
- 8. Click Next and move to Optional Settings.
- 9. Click Next and move to Review your choices and click Finish.
- 10. Select No, I will review the configuration later.
- 11. Click Finish to deploy the application.

#### Creating the agAdminGroup

To create the agAdminGroup, do the following:

- 1. In WebLogic, click on Security Realms.
- 2. Click on myrealm and then Users and Groups.
- 3. Click on groups and then New.
- 4. Enter agAdminGroup in the name field, leaving the other fields at default.
- 5. Click OK.
- 6. Add at least one user to the agAdminGroup group.

#### Verifying the Artifact Generator Web Application

To verify the artifact generator Web application, do the following.

- 1. Navigate to the Deployments page.
- 2. Locate the retail-func-artifact-gen-gui on the Summary of Deployments page.
- **3.** Click the name, **retail-func-artifact-gen-gui**, to move to the "Settings for the rib-func-artifact-gen-gui."
- **4.** Select the Testing tab.
- **5.** Click the link for the index.jsp URL in the Test Point. The URL should open to the Retail Artifact Generator Login page.
- **6.** The installation is complete. For more information, see Chapter 3, "General Usage."
- 7. Click on the Setup Work Areas tab.
- 8. Click Choose File, navigate to, and select the RibFuncArtifact14.1.0ForAll14.1.0Apps\_eng\_ga.tar file.
- 9. Click Create Work Area.

#### **Redeploying the Application**

If the retail-func-artifact-gen-gui application has already been deployed, follow these steps.

- 1. If the retail-func-artifact-gen-gui application is running, select **Stop** and **When Work Completes** or **Force Stop Now**, depending on the environment. The recommended option always is **When Work Completes**.
- 2. Click Delete.
- **3.** The retail-func-artifact-gen-gui should now not show on the Summary of Deployment page.
- 4. Return to the appropriate step in Deploy the Application.

# **General Usage**

The Artifact Generator tool can be used through the command line or through the GUI, depending on the installation type selected.

The Artifact Generator implements rules for customization/extension of the Business Objects that are used to create the Functional Artifacts for use in the RTG Integration systems. The tools, regardless of the installation type, will process only XSDs that have been added or modified per these rules.

The fundamental rule is that for customization of a base XSD, the ExtOf XSDs must be modified and not the original (base) XSD. The tool scans for customization/extension implemented there, and only there. Any changes to the base XSD will be ignored.

For example, if you want to add an optional element to the Currency Rate flow, use the Template Generator to provide the hooks and placeholder XSDs and then add the optional element to ExtOfCurrRateDesc.xsd and not the CurrRateDesc.xsd.

There are simple examples included in the usage sections, but for more complete scenarios and best practices on usage of the tool, see Chapter 11, "Customization and Extension," in the *Oracle Retail Integration Bus Implementation Guide*. See also the *Oracle Retail Service Oriented Architecture Enabler Tool Guide*.

# **Customizing Payloads - Prerequisites**

The following are the prerequisites you need to consider before customizing payloads:

- Familiarity with the Artifact Generator tool and Template Creator tool.
- Understanding the importance of payloads and how they fit into the overall retail family of products.
- Understanding the impact of customizing a payload on other applications.

# **Rules for Customization/Extension**

The following are rules for customization and extension.

- Always make a backup of the particular files being modified during customization.
- Customizations/Extensions of payloads must also be made accordingly to the application side.
- It is strongly recommended that only optional elements are added. The addition of mandatory elements increases complexity.

- The names of the elements in ExtOfs must not be the same as the names in the parent XSD. For example, if CurrRateDesc.xsd has an element name = attr1, ExtOfCurrRateDesc cannot have an element named attr1.
- Java, PL/SQL, and XML schema keywords cannot be used in the names of elements in XSDs.

#### **Directory Structure**

This section provides examples of the directory structure for customizing and localizing payloads.

#### Customization

The tool creates a directory structure that contains all the libraries (integration-lib) and generally available (GA) input artifacts required to generate all supported output types.

There are output directories for each type of artifact produced. For example:

```
./output-database-object-types
|----- dist
|---- custom-retail-public-payload-database-object-types-<version>.jar
./output-jaxb-java-beans
|----- src
|----
com/oracle/retail/integration/custom/bo/extofasnindesc/v1
|----- ExtOfASNInDesc.java...
ObjectFactory.java
package-info.java
|----- dist
|----- dist
|----- custom-retail-public-payload-java-beans-<version>.jar
./output-xml-samples
|------ src - All sample file
|------ dist - custom-retail-public-payload-xml-samples-<version>.jar
```

#### Localization

The tool creates a directory structure that contains all the libraries (integration-lib) and generally available (GA) input artifacts required to generate all supported output types.

There are output directories for each type of artifact produced. For example:

```
./output-database-object-types
|----- dist
|----
localization-retail-public-payload-database-object-types-<version>.jar
./output-jaxb-java-beans
|----- src
|----
com/oracle/retail/integration/localization/bobrasnindesc/v1
|---- BrASNInDesc.java...
ObjectFactory.java
package-info.java
|----- dist
|---- localization-retail-public-payload-java-beans-<version>.jar
./output-xml-samples
|------ src - All sample xmls
```

|----- dist - localization-retail-public-payload-xml-samples-<version>.jar

# **Customizing and Localizing the Template Creator**

A prerequisite to customization or localization is using the Artifact Generator tool called the Template Creator. This tool constructs the appropriate placeholders in the packaging structure in the correct locations.

The Functional Artifact Generator tool has been enhanced to generate custom and localized payloads business objects (BO) on demand, based on Oracle Retail Functional Artifact rules.

Unlike past releases, the packaging of the retail business object does not contain placeholders for the customization or localization XSDs, and the base XSDs do not contain the imports to include them. The goal is to reduce the number of functional payload objects to only those in base and those needed to satisfy the site requirements.

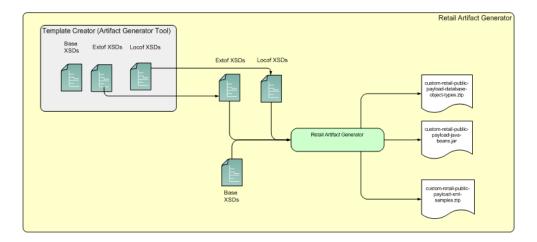

## **Template Creator Overview**

The Customization and Localization Template Creator tool is part of the Functional Artifact Generator.

The Artifact Generator tools, including the Template Creator, can be used either as a command line or GUI tool set.

#### Arguments

The following table summarizes arguments for the Template Creator tool:

| Option | Argument                                           | Туре                                   | Usage                                                                                                    |
|--------|----------------------------------------------------|----------------------------------------|----------------------------------------------------------------------------------------------------|
| -c     | createCustomTemplate<br>createLocalizationTemplate | Required, other than with -h<br>option | To take input for creating custom or<br>localization templates. For example:<br>-c createCustomTemplate<br>-c createLocalizationTemplate |

| Option | Argument                                                        | Туре                                                     | Usage                                                                                        |
|--------|-----------------------------------------------------------------|----------------------------------------------------------|----------------------------------------------------------------------------------------------|
| -n     | complex-type name                                               | Required with -c option                                  | To input the name of complex-type for<br>which template has to be generated.<br>For example: |
|        |                                                                 |                                                          | -n ItemDesc                                                                                  |
|        |                                                                 |                                                          | -n DSDDealsDesc/DSDDeals                                                                     |
| -1     | locale name                                                     | Required with -c<br>createLocalizationTemplate<br>option | To input locale name for localization template. For example:                                 |
|        |                                                                 |                                                          | Localization for Brazil                                                                      |
|        |                                                                 |                                                          | -c createLocalizationTemplate -l Br                                                          |
| -x     | path of alternate input-xsd<br>folder relative to \$AG_<br>HOME | Optional                                                 | To use input-xsd folder other than the default input-xsd folder in AG_<br>HOME. For example: |
|        |                                                                 |                                                          | -x ./alternate-input-xsd                                                                     |
| -h     | Help                                                            | Optional                                                 | To read command line help.                                                                   |

## Commands

The following table summarizes valid commands for the Template Creator tool, as well as corresponding output.

| Command                                                                                                    | Output                                                                                                    |
|----------------------------------------------------------------------------------------------------|----------------------------------------------------------------------------------------------------|
| \$JAVA_HOME/bin/java -classpath<br>./integration-lib/*: groovy.ui.GroovyMain<br>com/oracle/retail/integration/artifact/generator/Te<br>mplateCreator.groovy -c createCustomTemplate -n<br>ItemDesc                           | <ul><li>Extension hooks added to ItemDesc.xsd</li><li>ExtOfItemDesc.xsd is created.</li></ul>                                                                    |
| \$JAVA_HOME/bin/java -classpath<br>./integration-lib/*: groovy.ui.GroovyMain<br>com/oracle/retail/integration/artifact/generator/<br>TemplateCreator.groovy -c createCustomTemplate -n<br>ASNInDesc/ASNInItem                | <ul> <li>Extension hooks added to ASNInDesc\ASNInItem.</li> <li>ExtOfASNInDesc.xsd is created.</li> </ul>                                                        |
| \$JAVA_HOME/bin/java -classpath<br>./integration-lib/*: groovy.ui.GroovyMain<br>com/oracle/retail/integration/artifact/generator/<br>TemplateCreator.groovy -c<br>createLocalizationTemplate -n ItemDesc -l Br               | <ul> <li>Extension hooks added to ItemDesc.xsd</li> <li>LocOfItemDesc.xsd.</li> <li>BrItemDesc.xsd.</li> <li>EOfBrItemDesc.xsd is created.</li> </ul>            |
| \$JAVA_HOME/bin/java -classpath<br>./integration-lib/*: groovy.ui.GroovyMain<br>com/oracle/retail/integration/artifact/generator/<br>TemplateCreator.groovy -c<br>createLocalizationTemplate -n<br>ASNInDesc/ASNInItem -l In | <ul> <li>Extension hooks added to ASNInDesc\ASNInItem.</li> <li>LocOfASNInDesc.xsd.</li> <li>InASNInDesc.xsd.</li> <li>EOfInASNInDesc.xsd is created.</li> </ul> |
| \$JAVA_HOME/bin/java -classpath<br>./integration-lib/*: groovy.ui.GroovyMain<br>com/oracle/retail/integration/artifact/generator/<br>TemplateCreator.groovy -c createCustomTemplate -n<br>CustomerOrder                      | ExtOfCustomerOrder.xsd is created.                                                                                                    |

| Command                                                                                                    | Output                                                                                                    |
|----------------------------------------------------------------------------------------------------|----------------------------------------------------------------------------------------------------|
| \$JAVA_HOME/bin/java -classpath<br>./integration-lib/*: groovy.ui.GroovyMain<br>com/oracle/retail/integration/artifact/generator/<br>TemplateCreator.groovy -c<br>createLocalizationTemplate -n CustomerOrder -l Br | <ul> <li>LocOfCustomerOrder.xsd.</li> <li>BrCustomerOrder.xsd.</li> <li>EOfBrCustomerOrder.xsd is created.</li> </ul> |

# **Template Creator - Command Line Interface**

The following sections describe how you can work with the Template Creator tool using its Command Line Interface.

#### Using the Command Line Interface

The Template Creator groovy script can be used to create custom/localization template for a base or new (having no existing base) retail business object.

#### Create a custom template for base retail business object

Command:

\$JAVA\_HOME/bin/java -classpath ./integration-lib/\*: groovy.ui.GroovyMain

com/oracle/retail/integration/artifact/generator/TemplateCreator.groovy -c createCustomTemplate -n ItemDesc

Output: The following files are created.

ExtOfItemDesc.xsd in \$input-xsd/payload/xsd/retail/integration/custom/bo/ExtOfItemDesc/v1/ folder.

Base XSD is modified:

ItemDesc.xsd in base/bo/ItemDesc/v1/ folder.

|                                   |                              | DME/bin/java -classpath ./integration-lih/<br>mateCustomTemplate -n ItemDesc | */ groovy.ul.EreovyMain com/eracle/retail/integratio                                                    |
|-----------------------------------|------------------------------|------------------------------------------------------------------------------|----------------------------------------------------------------------------------------------------|
| Generating artifacts with t       |                              |                                                                              |                                                                                                    |
|                                   | tifactGen/retail-func-a      | artifact-on                                                                  |                                                                                                    |
|                                   |                              | 1-fuec-artifact-gen/integration-lib                                          |                                                                                                    |
|                                   |                              | 1-func-artifact-gen/input-xsd/                                               |                                                                                                    |
| confDir = /home/devd2             | /Artifaction/retail-fun      | hc-artifact-gen/cenf                                                         |                                                                                                    |
|                                   |                              | unc-artifact-gen/base-func-artifacts                                         |                                                                                                    |
| poputputSrc = /home/d             | w82/ArtifactGen/retal?       | 1-func-artifact-gen/output-database-object                                   | -Types/arc/                                                                                             |
|                                   |                              | func-artifact-gen/integration-lib                                            | 19492011(1).                                                                                            |
| LibDir-lib                        |                              |                                                                              |                                                                                                    |
| CurrVer-oull                      |                              |                                                                              |                                                                                                    |
| Validating input:: IftemDes       | 1                            |                                                                              |                                                                                                    |
| Base Business Object: Item        | Desc.xxd                     |                                                                              |                                                                                                    |
| Base Business DD)ect exists       | in Dust-and directory        | Ý.                                                                           |                                                                                                    |
| File to be created/modified       |                              |                                                                              |                                                                                                    |
| DutputFile:: /homm/dev02/Ar       | tifactGen/vetail-func-a      | art1fact-gen/Input-xsd/payload/xsd/retail/                                   | integration/custom/bo/ExtOfItemDesc/v1/ExtOfItemDesc                                                    |
| .xod doesnot exist                |                              |                                                                              |                                                                                                    |
| File Name of modifying Xid:       |                              |                                                                              | integration/custom/bo/Ex10fIteeDesc/v1/ created<br>(oad/wsd/retail/integration/base/bo/IteeDesc/v1/Itee |
| Desc.xsd                          |                              |                                                                              |                                                                                                    |
| [rip] Building rip: /             | home/dev62/ArtifactGen/      | /retail-func-artifact-gem/custom-template.                                   | 23.0                                                                                                    |
|                                   |                              |                                                                              |                                                                                                    |
|                                   |                              |                                                                              |                                                                                                    |
| ************************          |                              | ***********************************                                          |                                                                                                    |
|                                   |                              |                                                                              |                                                                                                    |
| ** Upod                           |                              |                                                                              |                                                                                                    |
|                                   |                              | factGen/retail-func-artifact-gen/input-xsd                                   |                                                                                                    |
| ** IntegrationLib Dir<br>roof Dir |                              | factGen/retail-func-artifact-gen/integrati                                   | arr-L18                                                                                                 |
| ee conf Dir                       | 2: /home/dev02/Artif         | factGen/retail-func-artifact-gen/conf                                        |                                                                                                    |
|                                   |                              |                                                                              |                                                                                                    |
| ** Generated Output to            | Sector Contractor Contractor |                                                                              |                                                                                                    |
|                                   |                              | factGen/retail-func-artifact-gen/input-xsd                                   |                                                                                                    |
| es zip-file                       | 33 /hane/dev02/A/T11         | factGen/retail-func-artifact-gen/custom-te                                   | mplate.rip                                                                                              |
|                                   |                              |                                                                              |                                                                                                    |
| ** Files modified;                |                              |                                                                              |                                                                                                    |
| TT. EXISTATE                      |                              |                                                                              |                                                                                                    |
| ** II TtenDosc                    |                              |                                                                              |                                                                                                    |
|                                   |                              |                                                                              |                                                                                                    |
|                                   |                              |                                                                              |                                                                                                    |
| Ldev028blrdv02 retail-func-       | artistact-genils             |                                                                              |                                                                                                    |

# Create a custom template for new business object (no existing base retail business object)

Command:

\$AG\_HOME>\$JAVA\_HOME/bin/java -classpath ./integration-lib/\*:
groovy.ui.GroovyMain
com/oracle/retail/integration/artifact/generator/TemplateCreator.groovy -c
createCustomTemplate -n CustomerOrder

Output: The following files are created.

ExtOfCustomerOrder.xsd in \$input-xsd/payload/xsd/retail/integration/custom/bo/

ExtOfCustomerOrder/v1/ folder.

# Create a localization template for base retail business object

Command:

\$AG\_HOME>\$JAVA\_HOME/bin/java -classpath ./integration-lib/\*:
groovy.ui.GroovyMain
com/oracle/retail/integration/artifact/generator/TemplateCreator.groovy

-c createLocalizationTemplate -n ItemDesc -l Br

Output: The following files are created.

LocOfItemDesc.xsd in \$input-xsd/payload/xsd/retail/integration/base/bo/LocOfItemDesc/v1/

BrItemDesc.xsd in \$input-xsd/payload/xsd/retail/integration/localization/bo/BrItemDesc/v1/

EOfBrItemDesc.xsd in \$input-xsd/payload/xsd/retail/integration/custom/bo/EOfBrItemDesc/v1/

Base XSD is modified:

ItemDesc.xsd in \$input-xsd/payload/xsd/retail/integration/base/bo/ItemDesc/v1/

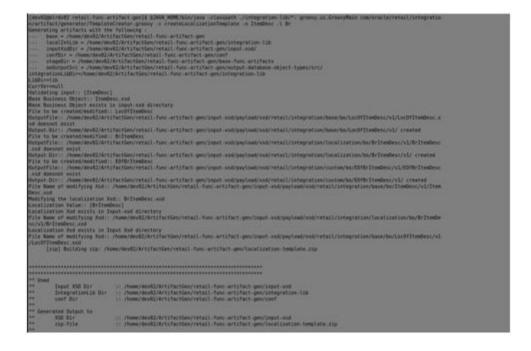

# Create a localization template for new business object (no existing base retail business object)

Command:

\$AG\_HOME> \$JAVA\_HOME/bin/java -classpath ./integration-lib/\*: groovy.ui.GroovyMain com/oracle/retail/integration/artifact/generator/TemplateCreator.groovy -c createLocalizationTemplate -n CustomerOrder -l Br

Output: The following files are created.

\$input-xsd/payload/xsd/retail/integration/base/bo/LocOfCustomerOrder/v1/

BrCustomerOrder.xsd in

\$input-xsd/payload/xsd/retail/integration/localization/bo/BrCustomerOrder/v1/

EOfCustomerOrder.xsd in

\$input-xsd/payload/xsd/retail/integration/custom/bo/EOfBrCustomerOrder/v1/

#### Customizing Or Localizing the Elements

After the Template Creator has been run to create the appropriate placeholders, the actual custom or localization elements can be added.

It is important to understand that the customization/extension of existing Business Objects should be performed in the ExtOfxxx XSDS of a base XSD, not the base XSD. The tool is designed to enforce this best practice. It supports the preservation of customization/extension when there are new versions of the base objects released.

The basics of XSDs are not covered in this document.

Note: See "Appendix: References."

#### Adding Customized Optional Elements

This section explains how to add an optional element (simple type or complex type) to existing message payloads.

 Edit the desired payload XSDs in ./input-xsd/ payload/xsd/retail/integration/custom/bo directory of Rib Artifact Generator

tool installation. Add the optional simple or complex element to the particular message family xsd. If needed, define the type it belongs to if it does not exist.

> cd input-xsd/payload/xsd/retail/integration/custom/bo/ExtOfCurrRateDesc/v1 > vi ExtOfCurrRateDesc.xsd (make changes)

The following example shows the modifications to ExtOfCurrRateDesc.xsd required to add the optional element, **country**.

```
<xs:schema elementFormDefault="qualified"
targetNamespace="http://www.oracle.com/retail/integration/custom/bo/ExtOfCurrRa
teDesc/v1"
    version="1.0"
xmlns="http://www.oracle.com/retail/integration/custom/bo/ExtOfCurrRateDesc/v1"
    xmlns:retailDoc="http://www.w3.org/2001/XMLSchema"
xmlns:xs="http://www.w3.org/2001/XMLSchema"
<xs:element name="ExtOfCurrRateDesc">
    <xs:element name="ExtOfCurrRateDesc">
    <xs:element name="ExtOfCurrRateDesc">
    <xs:element name="ExtOfCurrRateDesc">
    <xs:element name="ExtOfCurrRateDesc">
    <xs:element name="ExtOfCurrRateDesc">
    <xs:element name="ExtOfCurrRateDesc">
    <xs:element name="ExtOfCurrRateDesc">
    <xs:element name="ExtOfCurrRateDesc">
```

2. Run the Artifact Generator to generate various functional artifacts.

```
> $JAVA_HOME/bin/java -classpath ./integration-lib/*: groovy.ui.GroovyMain
com/oracle/retail/integration/artifact/generator/GenArtifacts.groovy -g
generateCustom
```

- 3. All necessary artifacts are generated as follows:
  - custom-retail-public-payload-java-beans-<version>.jar is generated in retail-func-artifact-gen/output-jaxb-java-beans/dist folder.
  - The java source files are generated in retail-func-artifact-gen/output-jaxb-java-beans/src folder
  - custom-retail-public-payload-database-object-types-<version>.jar is generated in retail-func-artifact-gen/output-database-object-types/dist folder.

#### Adding Localized Optional Elements

This section explains how to add an optional element (simple type or complex type) to existing message payloads.

1. Edit the desired payload XSDs in ./input-xsd/

<xs:schema elementFormDefault="gualified"

payload/xsd/retail/integration/localization/bo directory of Rib Artifact Generator tool installation. Add the optional simple or complex element to the particular message family xsd. If needed, define the type it belongs to if it doesn't exist.

```
> cd input-xsd/payload/xsd/retail/integration/localization/bo/BrCurrRateDesc/v1
> vi BrCurrRateDesc.xsd (make changes)
```

The following example shows the modifications to BrCurrRateDesc.xsd required to add the optional element, country.

```
targetNamespace="http://www.oracle.com/retail/integration/localization/bo/BrCur
rRateDesc/v1"
```

```
version="1.0"
```

xmlns="http://www.oracle.com/retail/integration/localization/bo/BrCurrRateDesc/ v1"

```
xmlns:EOfBrCurrRateDesc="http://www.oracle.com/retail/integration/custom/bo/EOf
BrCurrRateDesc/v1"
    xmlns:retailDoc="http://www.w3.org/2001/XMLSchema"
xmlns:xs="http://www.w3.org/2001/XMLSchema">
```

```
xs:import
```

```
namespace="http://www.oracle.com/retail/integration/custom/bo/EOfBrCurrRateDesc
/v1"
schemaLocation="../../../custom/bo/E0fBrCurrRateDesc/v1/E0fBrCurrRateDesc.xs
d">
        <retailDoc:annotation>
            <retailDoc:documentation>It's a referenced element. For detailed
description, please refer referenced element doc.</retailDoc:documentation>
       </retailDoc:annotation>
    </xs:import>
<xs:element name="BrCurrRateDesc">
<xs:complexType>
            <xs:sequence>
<xs:element minOccurs="0" name="country" type="varchar23">
            <xs:element maxOccurs="1" minOccurs="0"</pre>
ref="EOfBrCurrRateDesc:EOfBrCurrRateDesc">
              <retailDoc:annotation>
                 <retailDoc:documentation>Provide an extension hook to
customize CurrRateDesc
                </retailDoc:documentation>
              </retailDoc:annotation>
            </xs:element>
            </xs:sequence>
        </xs:complexType>
</xs:element>
        <xs:simpleType name="varchar23">
                <xs:restriction base="xs:string">
                       <xs:maxLength value="3"/>
                </xs:restriction>
        </xs:simpleType>
```

</xs:schema>

2. Run the Artifact Generator to generate various functional artifacts.

```
> $JAVA_HOME/bin/java -classpath ./integration-lib/*: groovy.ui.GroovyMain
com/oracle/retail/integration/artifact/generator/GenArtifacts.groovy -g
generateLocalization
```

3. All the necessary artifacts are generated as follows:

localization-retail-public-payload-java-beans-<version>.jar is generated in retail-func-artifact-gen/output-jaxb-java-beans/dist folder.

The java source files are generated in retail-func-artifact-gen/output-jaxb-java-beans/src folder

localization-retail-public-payload-database-object-types-<version>.jar is generated in retail-func-artifact-gen/output-database-object-types/dist folder.

#### Adding Elements To A New ExtOfxxx.xsd

The following steps must be completed to add a new custom XSD to a current set of payloads:

- 1. Add a new element to the ExtOfxxx.xsd.
- 2. Run the Artifact Generator to generate various functional artifacts.

```
> $JAVA_HOME/bin/java -classpath ./integration-lib/*: groovy.ui.GroovyMain
com/oracle/retail/integration/artifact/generator/GenArtifacts.groovy
```

Upon completion of this step, all necessary artifacts are generated as follows:

- custom-retail-public-payload-java-beans-<version>.jar is generated in retail-func-artifact-gen/output-jaxb-java-beans/dist folder
- The java source files are generated in retail-func-artifact-gen/output-jaxb-java-beans/src folder
- custom-retail-public-payload-database-object-types-<version>.jar is generated in retail-func-artifact-gen/output-database-object-types/dist folder.

## **Creating a Work Area - Graphical User Interface**

To create a work area, take the following steps:

**Note:** For a base artifact, use the RibFunctionalArtifacts for RIB. For Retail Services Backbone, use the RetailFunctionalArtifacts instead.

1. Navigate to Retail Artifact Generator Home.

| Retail Artifact Generator                 |                                                                                                    |                                                               |                                                                         |                                                      |                  |              |
|-------------------------------------------|----------------------------------------------------------------------------------------------------|---------------------------------------------------------------|-------------------------------------------------------------------------|------------------------------------------------------|------------------|--------------|
| Hom                                       | e Setup Work                                                                                               | <u>: Areas Crea</u>                                           | te Custom/Loca                                                          | lization Templat                                     | e <u>Generat</u> | e Artifacts  |
| For additio<br>To set up a<br>To create t | Cenerator tool cr<br>nal details please<br>work area for gen<br>emplate for custon<br>unctional artifacts, | see the Retail Fu<br>erating artifacts,<br>hization/localizat | unctional Artifac<br>select the <u>Setu</u><br>ion, select the <u>s</u> | t Generator Use<br>p Work Areas T<br>Create Custom/I | ab.              | emplate Tab. |
| Hom                                       | e Setup Work                                                                                               | <u>Areas</u> <u>Crea</u>                                      | te Custom/Loca                                                          | lization Templat                                     | <u>e Generat</u> | e Artifacts  |
|                                           | Generator Version:14<br>2014, Oracle and/or                                                                |                                                               | rights reserved.                                                        |                                                      |                  |              |

2. To create a new version workspace, select the **SetupWork Areas** tab.

| etail Artifact Generator                           |                                                                                                    |                                                                                                    |  |
|----------------------------------------------------|----------------------------------------------------------------------------------------------------|----------------------------------------------------------------------------------------------------|--|
| Setup Work Areas                                   | Create Custom/Localization Template                                                                                                    | Generate Artifacts                                                                                                    |  |
| X button next to a wor<br>ork area is created by s | k area to delete it.<br>electing a base archive below.                                                                                                    | hive for the version below.                                                                                                    |  |
|                                                    |                                                                                                    |                                                                                                    |  |
| No file selected.                                  |                                                                                                    |                                                                                                    |  |
|                                                    | Generator<br>Setup Work Areas<br>III the available work area<br>'X button next to a wor<br>ork area is created by s<br>ng work area can be re<br>are available.<br>work area, select your<br>tifact14.1.0ForAll14.1<br>No file selected. | Generator         Setup Work Areas       Create Custom/Localization Template         III the available work areas that have been created.       If a         X' button next to a work area to delete it.       If a base archive below.         ng work area can be recreated by selecting a base archive below.       If are available.         work area, select your base artifacts archive file :       If act14.1.0ForAll14.1.0Apps_eng_ga.tar)         No file selected.       KArea |  |

- **3.** On the Setup Work Areas page, use the browse button to locate the RibFuncArtifact14.1.0ForAll14.1.0Apps\_eng\_ga.tar or the RetailFuncArtifact14.1.0ForAll14.1.0Apps\_eng\_ga.tar. These .tar files must be in a location that is accessible by the browser.
- 4. Click Create Work Area.

\_\_\_\_

5. To generate artifacts, select the Generate Artifacts tab.

**Note:** At this point, the Template Creator can be used.

| Home                   | Setup Work Areas Cre                                              | ate Custom/Localization Template    | Generate Artifacts     |                                         |
|------------------------|-------------------------------------------------------------------|-------------------------------------|------------------------|-----------------------------------------|
| Choose artifa<br>Rib-1 | ct generator version from : 22<br>4.1.0                           |                                     |                        |                                         |
| Choose artifa          | ct generation option:                                             |                                     |                        |                                         |
| Cust                   | om                                                                |                                     |                        |                                         |
| C Loca                 | ization                                                           |                                     |                        |                                         |
| Choose genr            | rated artifacts:                                                  |                                     |                        |                                         |
| IA 🖲                   |                                                                   |                                     |                        |                                         |
| Orac                   | e Objects                                                         |                                     |                        |                                         |
| © JAXE                 | Beans                                                             |                                     |                        |                                         |
| (IE : a .jar, .t       | ustom schema archive file: E<br>ar, or .zip file containing custo | m schemas in the correct payload/   | xsd/retail/integration | custom/bol package structure)           |
| Select your l          | ocalization schema archive fil                                    | e: 🛙                                |                        |                                         |
| (IE : a .jar, .t       | ar, or .zip file containing locali                                | zation schemas in the correct paylo | ad/xsd/retail/integrat | ion/localization/bo/ package structure) |
| Browse                 | No file selected.                                                 |                                     |                        |                                         |
|                        |                                                                   |                                     |                        |                                         |
| Genera                 | te Artifacts                                                      |                                     |                        |                                         |

- **6.** Choose the artifact generator version.
- 7. Choose an artifact generation option (Custom/Localization).

If Custom/Localization is chosen, on the Generate Artifacts page, use the browse button to locate the archive file (for example, .tar, .jar, or .zip) that contains the custom/localized schemas. This file must have the custom/localization schemas in the correct package structure, such as retail/integration/custom/bo\* or retail/integration/localization/bo\*.

**Note:** For information on the packaging structure and guidelines, see the *Oracle Retail Functional Artifacts Guide*.

8. Click Generate Artifacts to start the generation process.

As the process runs, the status of its progress is displayed in the log window. When the process is complete, **save file** dialog windows are displayed with options to save the resulting archive files or open them for review.

#### **Template Creator - Graphical User Interface**

The following sections describe how you can work with the Template Creator tool using its Graphical User Interface (GUI).

#### Using the Graphical User Interface

Take the following steps to use the Template Creator through the GUI:

**Note:** See the Creating a Work Area - Graphical User Interface section in this chapter for how to create work areas.

| Wetcome, agadmin     Heip       Home     Setup Work Areas     Create Custom/Localization Template     Generate Addlacts       Choose Rb version for Customization and Localization : II     Activity Log     No Activity Recorded       Image: Rb version for Customization and Localization : II     No Activity Recorded     No Activity Recorded       Choose Replate Creation option II     Image: Rb version for Customization and Localization : II     No Activity Recorded       Choose Replate Creation option II     Image: Rb version for Customization and Localization : II     Image: Rb version for Customization and Localization : II       Choose Replate Creation option II     Image: Rb version for Customization and Localization : II     Image: Rb version for Customization and Localization : II     Image: Rb version for Customization and Localization : II       Choose Replate Creation option III     Image: Rb version for Customization and Localization : II     Image: Rb version for Customization and Localization : II     Image: Rb version for Customization and Localization : II       Image: Rb version for Custom version for Custom Records and new custom business object : Image: Records and new custom business object : Image: Records and records and new custom business object : Image: Records and records and r                                                                                                    | ORACLE                                                                       |                           |  |
|----------------------------------------------------------------------------------------------------|------------------------------------------------------------------------------|---------------------------|--|
| Choose Rib version for Customization and Localization :  Rib-14.1.0  Activity Log  No Activity Recorded  No Activity Recorded  No Activity Recorded  Second a existing base business object ::  Second and new custom business object ::  Second and new custom business object ::  Secon | letail Artifact Generator                                                    | Welcome, agadmin Help Log |  |
| Rb-14.1.0  No Activity Recorded      Coutom      Coutom           | Home Setup Work Areas Create Custom/Localization Template Generate Addacts   |                           |  |
| No Activity Recorded         Process Template Creation option II         Outpoint         Outpoint <t< th=""><th></th><th>Activity Log</th></t<>                                                                                                    |                                                                              | Activity Log              |  |
| Custom     Localization with locale Seed a Locale     Posse Business Object : Select tran Base Business Object     Create a brand new custom business object     Create a brand new custom business object     Create Template     Create Template                                                                                                    | Rb-14.1.0                                                                    | No Activity Recorded      |  |
| Localization with locale Seence a Locale     Posses Business Object :      Extend an existing base business object :      Select from Base Business Object •     (E.g. FooDesc or XYZDesc/XYZDe)     Save Changes on the Sener      Create Tangete                                                                                                    | toose Template Creation option 🖬                                             |                           |  |
| Extend an existing base business object : Select two tease business Object     Create a brand new custom business object     (E.g. FooDesc or XY2Desc/XY2Det)      Save Changes on the Sener      Create Template                                                                                                    |                                                                              |                           |  |
| Create a brand new custom business object: (E.g. FooDesc or XY2Desc/XY2D8) Save Changes on the Senser  Counte Tanglais                                                                                                    | hoose Business Object : 🔯                                                    |                           |  |
| Save Changes on the Sener                                                                                                    | Extend an existing base business object : Select from Base Business Object . |                           |  |
| Cruate Template                                                                                                    | Create a brand new custom business object (E.g. FooDesc or XY2Desc/XY2Dt)    |                           |  |
| un Ria contanto sea shruan hulinar                                                                                                    |                                                                              |                           |  |
| ry me contents are proven only.                                                                                                    | og file contents are shown below:                                            |                           |  |

Select a RIB version for customization and localization from the list of RIB versions. The list includes all versions for which the Work Area has been set up. Based on the version selected, the Activity Log panel on the right indicates recent activity, such as a list of changes saved to the server for a specific version.

| Retail Artifact Generator                                                                                                    |                                                                        |  |  |  |
|----------------------------------------------------------------------------------------------------|------------------------------------------------------------------------|--|--|--|
|                                                                                                    | Welcome, agadmin Help Logod                                            |  |  |  |
| Home Setup Work Areas Create Custom/Localization Template Generate Attfacts                                                                                                    |                                                                        |  |  |  |
| Choose Rib version for Customization and Localization : 🔛                                                                                                    | Activity Log                                                           |  |  |  |
| Rb-14.10                                                                                                    | File ExtOfCustomerOrderDesc updated<br>on Tue Sep 09 10:43:06 IST 2014 |  |  |  |
| Choose Template Creation option 🖬                                                                                                    | on the sep of 10.45.00 LST 2014                                        |  |  |  |
| * Custom                                                                                                    |                                                                        |  |  |  |
| Localization with locale Select a Locale                                                                                                    |                                                                        |  |  |  |
| Choose Business Object : 🛙                                                                                                    |                                                                        |  |  |  |
| Extend an existing base business object : Select from Base Business Object -                                                                                                    |                                                                        |  |  |  |
| Create a brand new custom business object : CustomerOrderDesc (E.g. FooDesc or XY2Desc/XY2Dtl)                                                                                                   |                                                                        |  |  |  |
| Save Changes on the Server 🖬<br>Create Template<br>Log file contents are shown below:                                                                                                    |                                                                        |  |  |  |
|                                                                                                    |                                                                        |  |  |  |
| **                                                                                                    | *                                                                      |  |  |  |
| ** Generated Output to                                                                                                    |                                                                        |  |  |  |
| **XSD Dir :: /home/dex02/WIsOsb11.1.17/Middlewareluser_projects/domains/rsb_gradie_domain<br>/tmp?9wSWJTLWNih0rRxdVcx8Q1V3tyPp7p2S88wDy68BJLY2qh2.xtLnt1114690961211410238550267/Rib-14.1.0/reta | il-func-artifact-gen/input-xsd                                         |  |  |  |
| ** zip-file :: /home/de/k2/WsOsb11.1.7/Middleware/user_projects/domains/rsb_gradie_domain<br>/hmp9wSWJTLVN#k0RxdVcx8Q1V3tyPp7p2S88wOyb8BJLY2qk2xLxH11469096121410238550267/Rib-14.1.0/eta        | il-func-artifact-gen/custom-template.zip                               |  |  |  |
| 5 au                                                                                                    |                                                                        |  |  |  |

When a version of RIB is selected, the contents of the Activity Log panel includes a list of files, time stamped to indicate when they were updated on the server.

Select the option to create a Custom or Localization template. If the Localization option is selected, you must select a locale from the drop down list. The following screen shows the list of locales available when the Localization option is selected.

| Retail Artifact Generator                     |                                              |                               |
|-----------------------------------------------|----------------------------------------------|-------------------------------|
| Home Setup Work Are                           | Create Custom/Localization Template          | Generate Artifacts            |
| Choose Rib version for Customiz<br>Rib-14.1.0 |                                              |                               |
| Choose Template Creation option               | 1: 2                                         |                               |
| Custom                                        |                                              |                               |
| Localization with locale                      | Select a Locale                              |                               |
|                                               | Select a Locale                              |                               |
| Choose Business Object : 🔽                    | Andorra - Ad<br>United Arab Emirates - Ae    |                               |
| Localize an existing bas                      | Afghanistan - Af                             | t <del>-</del>                |
| Create a brand new loca                       | Antigua and Barbuda - Ag                     | g. FooDesc or XYZDesc/XYZDtl) |
|                                               | Anguila - Ai                                 |                               |
|                                               | Albania - Al                                 |                               |
| Save Changes on the Se                        | Armenia - Am<br>Natharlanda Antilan - An     |                               |
| Create Template                               | Angola - Ao                                  |                               |
|                                               | Antarctica - Aq                              |                               |
| Log file contents are shown belo              | Argentina - Ar                               |                               |
|                                               | American Samoa - As<br>Austria - At          |                               |
| genninput-xsu                                 | Australia - Al                               |                               |
| ** zip-file :: /home/dev02/WIsO               |                                              | gradle_domain/tmp/9wSWJTLWN   |
| gen/custom-template.zip                       | Aland Islands - Ax                           | gradie_domaintinprovidenterer |
| gen/custom-template.zip                       | Azerbaijan - Az                              |                               |
|                                               | Bosnia and Herzegovina - Ba<br>Barbados - bb |                               |
| ** Files modified:                            | Darbados - Do                                |                               |
| ** :: ExtOfCustomerOrderDesc                  |                                              |                               |
|                                               |                                              |                               |
|                                               |                                              |                               |

Based on the version selected, a list of all complex types in the form of XPath expression (such as DSDDealsDesc/DSDDeals) is available for template creation. The following screen includes the list of base business objects available for the selected version of RIB. You can also select a complex type from the list to extend/localize an existing base business object, or create a new baseless business object by providing the appropriate details as text input.

| Retail Artifact Generator                                             |                                                                                                    |                      |
|-----------------------------------------------------------------------|----------------------------------------------------------------------------------------------------|----------------------|
| Home Setup Work Areas Create Custon                                   | m/Localization Template                                                                                                    | Generate Artifacts   |
| Choose Rib version for Customization and Localization<br>Rib-14.1.0   | 1:2                                                                                                    |                      |
| Choose Template Creation option:                                      | v                                                                                                    |                      |
| Choose Business Object :<br>Extend an existing base business object : | OSDDealsDesc                                                                                                    |                      |
| Create a brand new custom business object :                           | CustomerDesc/CustomerGrpIdLst<br>CustomerRef<br>DSDDealsDesc                                                                                                    | c or XYZDesc/XYZDti) |
| Save Changes on the Server 2<br>Create Template                       | DSDReceiptDesc<br>DSDReceiptDesc<br>DSDReceiptDesc/DSDDH<br>DSDReceiptDesc/DSDDHUin                                                                                                    | 3                    |
| Log file contents are shown below.                                    | IDSDReceiptDesc0SDNonMerch<br>DSDReceiptDesc0SDReceipt<br>DSRcptDesc<br>DeliverySt8tDesc<br>DeliverySt8tDesc<br>DiffOrp0tDesc<br>DiffOrp0tDesc<br>DiffOrp1drDesc<br>DiffOrp1drDesc<br>DiffOrp1drDesc<br>DiffOrp1drDesc<br>DiffOrp1drDesc<br>DiffOrp8et<br>DiffOrp8et<br>DiffOrp8et<br>DiffOrp8et |                      |

To create a new custom/localization business object, select the option to create a brand new business object and provides the complex type details in text box as shown in the following screen.

| Home Setup Work Areas Create Cust                     | om/Localization Template         | Generate Artifacts           |
|-------------------------------------------------------|----------------------------------|------------------------------|
| Choose Rib version for Customization and Localization | in ; 🖬                           |                              |
| Rib-14.1.0                                            |                                  |                              |
| Choose Template Creation option:                      |                                  |                              |
| Custom                                                |                                  |                              |
| Cocalization with locale Select a Locale              | Ψ                                |                              |
| Choose Business Object : 🖬                            |                                  |                              |
| Extend an existing base business object :             | Select from Base Business Object | t +                          |
| Create a brand new custom business object             | CustomerOrderDesc (E.            | g. FooDesc or XYZDesc/XYZDtl |
|                                                       |                                  |                              |
| Save Changes on the Server 2                          |                                  |                              |

To save the created templates on the server and make them available for future use, you can select Save Changes to the Server. All successful changes are saved to the server, and the activity is logged in the Recent Activity panel.

| Retail Artifact Generator                                                                          |                           |
|----------------------------------------------------------------------------------------------------|---------------------------|
|                                                                                                    | Welcome, agadmin Help Log |
| Home Setup Work Aceas Create Custom/Localization Template Generate Attfacts                        |                           |
| Choose Rib version for Customization and Localization :                                            | Activity Log              |
| Rb-14.1.0                                                                                          | No Activity Recorded      |
| Procee Template Creation option                                                                    |                           |
| Custom                                                                                             |                           |
| C Localization with locale Select a Locale                                                         |                           |
| hoose Business Object : 🛄                                                                          |                           |
| Extend an existing base business object : Select from Base Business Object -                       |                           |
| Create a brand new custom business object : CustomerOrderCesc     (E.g. FooDesc or XYZDesc/XYZDtl) |                           |
| Save Changes on the Server                                                                         |                           |
| og file contents are shown below:                                                                  |                           |

When you click **Create Template**, a request is sent to the server for template creation processing.

### **Graphical User Interface - Examples**

This section provides GUI examples for the Template Creator.

#### Create a custom template for a base retail business object

In Panel 1, select a version (such as RIB 14.1). Select the custom option in Panel 2. Select the option to extend an existing base business. Select a base business object from the list (such as ASNInDesc), as shown in the following screen. You have the option of saving the changes to the server.

|                                                                                                    | Welcome, agadmin Help Logo                                                                                                    |
|----------------------------------------------------------------------------------------------------|----------------------------------------------------------------------------------------------------|
| Home Setup Work Assas Create Custom/Localization Template General                                                                                                    | ite Artifacta                                                                                                    |
| Choose Rib version for Customization and Localization :                                                                                                    | Activity Log                                                                                                    |
| Rib-14.1.0                                                                                                    | File ExtOfASNInDesc, ASNInDesc.xsd                                                                                                    |
| Choose Template Creation option 📾<br>Custom                                                                                                    | updated on Tue Sep 09 11:42:57 IST<br>2014                                                                                                    |
| Localization with locale Select a Locale                                                                                                    | Opening custom-template.zip                                                                                                    |
| Choose Business Object :<br>Extend an existing base business object : ASMORES:<br>Create a brand new custom business object : ASMORES:<br>Create a brand new custom business object : ASMORES:<br>Create Temperature<br>Create Temperature | which is: sip Archive<br>from: http://bit/s02.idc.onacle.com/44001<br>What should Firefox do with this file?<br>© <u>Open with</u> [7-Zip File Manager (default)<br>@ Save File |
| /tmpr3wSVUTLWNiNARxetVcx9Q1V3tyPp7p2S88w0y68BJILY2qh2JxLrH11469096121410 ** ** Files modified **: ExtOIASNinDesc **: ASNinDesc xsd                                                                                                    | Do this gutomatically for files like this from new on.                                                                                                    |

When Create Template is clicked, the custom-template.zip file is created. It can be downloaded, and a local copy can be saved. The zip file includes ASNInDesc.xsd and ExtOfASNInDesc.xsd.

If Save Changes on the Server is selected, the changes are copied back to the server, and the Activity Log is updated.

# Create a custom template for new business object (no existing base retail business object)

In Panel 1, select a version (such as RIB 14.1). Select custom option in Panel 2. Select the option to create a brand new custom business object, and input the complex type (such as CustomerOrderDesc), as shown in the following screen. You have the option of saving the changes to the server.

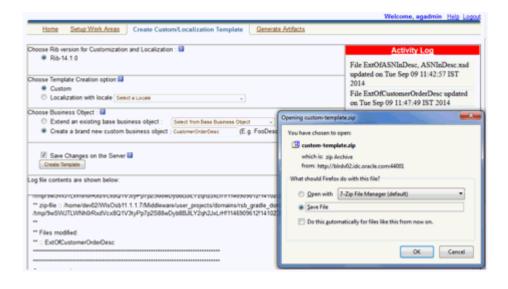

**Note:** The above Save File window appears only in Mozilla Firefox.

When Create Template is clicked, the custom-template.zip file is created. It is available to download, and local copy can be saved. The zip file includes ExtOfCustomerOrderDesc.xsd. If you select Save Changes on the Server option, the changes are copied back to the server, and an Activity Log is updated.

#### Create a localization template for base retail business object

In Panel 1, select the version (such as RIB 14.1). In Panel 2, select the localization option from the drop down list (such as Brazil-Br). Select the option to localize an existing base business object. Input the complex type (such as ASNInDesc). You have the option of saving the changes to the server.

|                                                                                                    | Welcome, agadmin Help Logost                                                                                                    |
|----------------------------------------------------------------------------------------------------|----------------------------------------------------------------------------------------------------|
| Hame Setup Work Areas Create Custom/Localization Template Generate                                                                                                    | Addects                                                                                                    |
| Choose Rib version for Customization and Localization :   Rib-14.1.0  Choose Template Creation option   Choose Business Object :   Choose Business Object : | Activity Log           File ExtO(ASNInDesc, ASNInDesc xad<br>updated on Tue Sep 09 11:42:57 IST 2014           File ExtO/CustomerOrderDesc updated<br>on Tue Sep 09 11:47:49 IST 2014           File LocO(ASNInDesc, BRASNInDesc,<br>EO(BrASNInDesc, ASNInDesc, Set SSNInDesc,<br>EO(BrASNInDesc, ASNInDesc, SSNINDesc,<br>EO(BrASNInDesc, SSNINDesc, SSNINDesc,<br>EO(Brassinder, SSNINDesc, SSNINDesc, SSNINDesc,<br>EO(Brassinder, SSNINDesc, SSNINDesc,<br>EO(Brassinder, SSNINDesc, SSNINDesc,<br>EO(Brassinder, SSNINDesc, SSNINDesc,<br>EO(Brassinder, SSNINDesc, SSNINDesc,<br>EO(Brassinder, SSNINDesc,<br>EO(Brassinder, SSNINDesc,<br>EO(Bras |
| Save Changes on the Server      Create Template     Log file contents are shown below:                                                                                                    | You have chosen to open:<br>Kocalization-template.zip<br>which is: zip Active<br>from: http://bitdv02.idc.oracle.com/44001                                                                                                    |
| ** Fées modified:<br>** ::: LocQ4ASNinDesc<br>** ::: BrASNinDesc<br>** ::: EOIBIASNinDesc<br>** ::: ASNinDesc xsd                                                                                                    | What should Firefox do with this file?         Open with       2-Zip File Manager (default)         Image: Sprey File         Image: Do this gutomatically for files like this from now on.                                                                                                    |
| Creation complete<br>Downloading file /home/dev/20/WisOsb11.1.1.7/Middleware/user_projects/domains/rsb_gradie<br>//www.disc.Wist Wate/downlowed/cv/2017/03/2004/04/04/04/04/04/04/04/04/04/04/04/04/                                                                                                    |                                                                                                    |

When you click **Create Template**, the localization-template.zip is created. It is available for download, and it can be saved on your system. The zip folder includes ASNInDesc.xsd, LocOfASNInDesc.xsd, BrASNInDesc.xsd, and EOfBrASNInDesc.xsd. If you select Save Changes on the Server option, the changes are copied to the server, and the Activity Log is updated.

# Create a localization template for new business object (no existing base retail business object)

In Panel 1, select the version (such as RIB 14.1). In Panel 2, select a locale from the drop down list (such as Brazil-Br). Select the option to create a brand new localized business object. Input the complex type (such as CustomerOrderDesc). You have the option of saving the changes to the server.

| Home Setup Wark Aceas Create Custom/Localization Template Generate.                                                                                                    | Atifacta                                                                                                    |
|----------------------------------------------------------------------------------------------------|----------------------------------------------------------------------------------------------------|
| Choose Rib version for Customization and Localization :                                                                                                    | Activity Log                                                                                                    |
| Rb-14.1.0 Choose Template Creation option      Ocustom     Custom     Localization with locale Brazit-Br                                                                                   | File ExtOfASNInDesc, ASNInDesc, xsd<br>updated on Tue Sep 09 11:42:57 IST 2014<br>File ExtOfCustomerOrderDesc updated on<br>Tue Sep 09 11:47:49 IST 2014<br>File LocOfASNinDesc, BrASNinDesc, |
| Choose Business Object : 🛄                                                                                                    | EOfBrASNInDesc, ASNInDesc.xad                                                                                                    |
| Localize an existing base business object : Select from Base Business Object                                                                                                    | updated on Tue Sep 09 11:50:25 IST 2014                                                                                                    |
| Create a brand new localize business object : CustomerOrderDesc (E.g. FooDesc o                                                                                                    | or XYZDesc/XYZDil) File LocOfCustomerOrderDesc,<br>BrCustomerOrderDesc.                                                                                                    |
| Save Changes on the Server                                                                                                    | EOB/CustomerOrderDesc,<br>EOB/CustomerOrderDesc updated on Tue<br>Sep 09 11-53:18 IST 2014                                                                                                    |
| Log file contents are shown below:                                                                                                    | You have chosen to open:                                                                                                    |
| **                                                                                                    | G localization-template.zip                                                                                                    |
| ** Files modified:                                                                                                    | which is: zip Archive<br>from: http://blob/02.idc.oracle.com/4001                                                                                                    |
| ** :: LocOfCustomerOrderDesc                                                                                                    |                                                                                                    |
| ** :: BrCustomerOrderDesc                                                                                                    | What should Firefex do with this file?                                                                                                    |
| ** :: EO®rCustomerOrderDesc                                                                                                    | Open with 7-Zip File Manager (default)                                                                                                    |
|                                                                                                    | · Save File                                                                                                    |
|                                                                                                    |                                                                                                    |
| Creation.complete<br>Downloading file.rhome/dev02/WIsOsb11.1.7/Middleware/user_projects/domains/irsb_gradle_<br>htmp?bis/WILWMib4RedVcx8011V3tyPs?p2388w0yb8EUUY2q42JbLrH11489096121141123 |                                                                                                    |
| Content type is : Content-type: application/zip                                                                                                    |                                                                                                    |
| Sending file to client as Tocalization-template zip'                                                                                                    | OK. Cancel                                                                                                    |
| Finished sending file localization-template zin 5597 bytes                                                                                                    |                                                                                                    |

When you click **Create Template**, the localization-template.zip is created. It is available for download, and it can be saved on your system. The zip file includes LocOfCustomerOrderDesc.xsd, BrCustomerOrderDesc.xsd, and

EOfBrCustomerOrderDesc.xsd. If you select Save Changes on the Server option, the changes are copied back to the server, and Activity Log is updated.

### **Adding Optional Elements**

After you create the template, save the generated zip file to the your system.

This section explains how to add an optional element (simple type or complex type) to generated message payloads. Edit the desired payload XSDs of zip file in the following directory "payload/xsd/retail/integration/custom/bo". Add the optional simple or complex element to the particular message family xsd. If needed, define the type it belongs to if it does not exist.

After modifying the zip file follow the steps to generate functional artifacts using GUI Generate Artifacts tab.

Choose artifact generator version and artifact generation option (custom/localization).

Select the saved schema archive file (custom template or localization template) by clicking on the Browse button.

| Retail Artifact Generator                                                                                                    |
|----------------------------------------------------------------------------------------------------|
| Welcome, agadmin                                                                                                    |
| Home Setup Work Areas Create Custom/Localization Template Generate Artifacts                                                                                                    |
| Choose addiact generator version from : 🔯 🕸 Rib-14.1.0                                                                                                    |
| Choose artifact generation option 12                                                                                                    |
| Custom                                                                                                    |
| © Localization                                                                                                    |
| Choose generated attracts                                                                                                    |
| * AI                                                                                                    |
| © Oracle Objects                                                                                                    |
| © JAXB Beans                                                                                                    |
| Select your custom schema archive file:  (E: a jar, tar, or .zip file containing custom schemas in the correct payload/xsd/retail/integration/custom/bo/ package structure)  Browne No file selected |
| Select your localization schema archive file: 🖬                                                                                                    |
| (E : a jar, tar, or zip file containing localization schemas in the correct payload/xsd/retail/integration/localization/bo/ package structure)  Browne No file selected.                             |
| Generate A-thfada                                                                                                    |
| Log file contents are shown below:                                                                                                    |

Click on Generate Artifacts button to generate functional artifacts.

| Home Setup Work Areas Create Custom/Localization Template Generate Artifacts                                                                                          | Opening retail-public-payload-jeva-beans-1410.RC1 jar                                                                                                    |
|----------------------------------------------------------------------------------------------------|----------------------------------------------------------------------------------------------------|
| Chosse antifact generator version from . 🖬<br>🖷 Rib-14.1 0                                                                                                    | You have chosen to open:<br>retail public-papload java beans 14.1.0.RCLjar<br>which is: facotable jar File                                                 |
| Choose antifact generation option III<br>© Custom<br>© Localization                                                                                                   | New Net Lecture at the Net Net Net Net Net Net Net Net Net Ne                                                                                              |
| Chose generated atfacts  All All Choice Objects JADB Beans                                                                                                    | Opening custom-retal-public-payload jave-beans-3410.RC1.jar                                                                                                |
| Select your custom schema archive file: IB<br>(E : a jar, tax, or zip file containing custom schemas in the correct payload/asd/retail/integration/custom/b<br>Brease | contem retail public payload java beam-34.3.0.RCLjar<br>which in Executed use File<br>from: http://blob/SLide.ora/DOL<br>World you like to save this file? |
| Select your localization schema archive file 👪<br>IE: a agtax, or .zip file containing localization schemas in the correct payload/xsd/hetali/integration/locali      | Save File Cancel                                                                                                    |
| Brown To the selected                                                                                                    | Opening custom retail-public-payload-database-object-types-141.0.R_                                                                                        |
| Generate Artificts                                                                                                    | You have chosen to open:<br>                                                                                                    |
|                                                                                                    | Would you like to save this file? Save File Cancel                                                                                                    |

As the process runs, the status of its progress is displayed in the log window. When the process completes, the save file dialog windows will display for

retail-public-payload-java-beans-<version>.jar,

custom-retail-payload-java-beans-<version>.jar,

custom-retail-public-payload-xml-samples-<version>.jar, and the

custom-retail-public-payload-database-object-types-<version>.jar with options to save the archive files or open them for review.

# **Appendix: Install the Artifact Generator**

This appendix provides step-by-step instruction (with illustrations) for installing the Artifact Generator as a Web application in Oracle WebLogic.

## Creating the Role/User in the Artifact Generator

To create a role/user in the Artifact Generator, do the following:

- 1. Log in to the WLS. In the **Domain Structure** menu, click **Security Realms**.
- 2. Click myrealm and then on Users and Groups.
- 3. Click Groups. Create a new group called agAdminGroup.
- 4. Click Users. Add a new user.
- **5.** Under settings for the new user, click the **Groups** tab. Add the agAdminGroup to the new user.

## Installing as a Web Application in Oracle WebLogic

This section describes the steps you need to complete to install the Artifact Generator as a Web application in Oracle WebLogic.

### Deploying the Artifact Generator Application

Using the WebLogic Server Administration Console, complete the following steps:

**1.** Navigate to the Deployments page.

| < 🖸 • C 🗙 🏠 🗋 http://                                                                         | 20.141.22.                                                           | 204:7001/console/console.portal?_nfpb =true1.pi | ageLabel «AppDeploymentsControPage         |                |                   | ☆ - o!                       | t table                            |
|-----------------------------------------------------------------------------------------------|----------------------------------------------------------------------|-------------------------------------------------|--------------------------------------------|----------------|-------------------|------------------------------|------------------------------------|
| Most Visited 🗭 Getting Started 🦳 Latest He                                                    | adiries                                                              |                                                 |                                            |                |                   |                              |                                    |
| Summary of Deployments - base 👪                                                               | 1. Probi                                                             | em loading page 🔬 +                             |                                            |                |                   |                              |                                    |
| DRACLE WebLogic Server®                                                                       | Administ                                                             | tration Console                                 |                                            |                |                   |                              |                                    |
| hange Center                                                                                  | 1 H                                                                  | one Log Out Preferences 🚾 Record Help           | Q                                          |                |                   | Welcome,                     | weblogic Connected to: base_do     |
| New changes and restarts                                                                      | Hone                                                                 | s Summary of Deployments +Summary of Servers 5  | agraenier >Summary of Servers >agraenier > | Summary of Ser | 1475 > 82 387 (47 | » Summary of Servers » Summa | ry of Deployments                  |
| Configuration editing is enabled. Future                                                      | Summ                                                                 | ary of Deployments                              |                                            |                |                   |                              |                                    |
| changes will automatically be activated as you<br>nodify, add or delete items in this domain. | Cont                                                                 | rel Monitoring                                  |                                            |                |                   |                              |                                    |
| Domain Structure                                                                              |                                                                      |                                                 |                                            |                |                   |                              |                                    |
| Virtual Hosts<br>Mgratable Targets<br>Madvines<br>Work Managets<br>Startup & Shutdown Classes |                                                                      | tomize this table<br>loyments                   |                                            |                |                   |                              |                                    |
| Deployments                                                                                   | Instal Updae Delete Rat - Stop - Showing 1 to 6 of 6 Previous   Hext |                                                 |                                            |                |                   |                              |                                    |
| E Services<br>Security Realms                                                                 |                                                                      | Name 🖧                                          |                                            | State          | Health            | Туре                         | Deployment Order                   |
| 8 Interoperability<br>8 Decostra                                                              |                                                                      | 18 Javaer-api-stubs                             |                                            | Active         | ✓oc               | Enterprise Application       | 100                                |
| tow do 1                                                                                      |                                                                      | E greteioreb                                    |                                            | Active         | ≠oc               | Web Application              | 100                                |
| Install an Enterprise application                                                             |                                                                      | E gro-func-entriest.war                         |                                            | Active         | voc.              | Web Application              | 300                                |
| Configure an Enterprise application     Update (redeploy) an Enterprise application           |                                                                      | B Tyb-ms.ear                                    |                                            | New            |                   | Enterprise Application       | 100                                |
| Start and stap a deployed Enterprise     application                                          |                                                                      | B Thip-survey                                   |                                            | New            | -                 | Enterprise Application       | 300                                |
| <ul> <li>Monitor the modules of an Enterprise<br/>application</li> </ul>                      |                                                                      | R And-ma                                        |                                            | New            |                   | Enterprise Application       | 100                                |
| Deploy EXt modules                                                                            | Lin                                                                  | tal Update Delete Stat - Stop                   |                                            |                | -                 |                              | Showing 1 to 6 of 6 Previous   Nex |
| <ul> <li>Instal a Web application</li> </ul>                                                  | 10000                                                                |                                                 |                                            |                |                   |                              |                                    |
| System Status                                                                                 | -                                                                    |                                                 |                                            |                |                   |                              |                                    |
| Health of Running Servers                                                                     |                                                                      |                                                 |                                            |                |                   |                              |                                    |
| Faled (0)                                                                                     |                                                                      |                                                 |                                            |                |                   |                              |                                    |
|                                                                                               |                                                                      |                                                 |                                            |                |                   |                              |                                    |
| Criscal (0)                                                                                   |                                                                      |                                                 |                                            |                |                   |                              |                                    |
| Critical (0)<br>Overloaded (0)                                                                |                                                                      |                                                 |                                            |                |                   |                              |                                    |
| Critical (0)                                                                                  |                                                                      |                                                 |                                            |                |                   |                              |                                    |
| Criscal (0)<br>Overloaded (0)<br>Warning (0)                                                  |                                                                      |                                                 |                                            |                |                   |                              |                                    |

### 2. Click Install.

| Most Visted 🗭 Getting Started 🏊 Latest Her                                                      |          | 204:7001/console/console.portal?_nfpb = true1.g                                                                                                    | pageLebel =AppDeploymentsControPage                   |             |                          | () - (ot                   | 5 Yuhus                             |
|-------------------------------------------------------------------------------------------------|----------|----------------------------------------------------------------------------------------------------|-------------------------------------------------------|-------------|--------------------------|----------------------------|-------------------------------------|
| McAfeer 🚺 •                                                                                     |          |                                                                                                    |                                                       |             |                          |                            |                                     |
| Summary of Deployments - base 🔛                                                                 | 1. Probi | em loading page 👘 👘                                                                                                    |                                                       |             |                          |                            |                                     |
| DRACLE WebLogic Server®                                                                         | Administ | tration Console                                                                                                    |                                                       |             |                          |                            | ç                                   |
| hange Center                                                                                    | 1 H      | one Log Out Preferences 🔛 Record Help                                                                                                    | Q                                                     |             |                          | Welcome,                   | weblogic Connected to: base_doma    |
| New changes and restarts                                                                        | Hofe     | s Summary of Deployments + Summary of Servers                                                                                                    | sagraniver is Summary of Servers sagraniver is Summa  | ary of Serv | ers > agrain/ar          | >Summary of Servers >Summa | ry of Deployments                   |
| Ionfiguration editing is enabled. Future<br>hanges will automatically be activated as you       | Summ     | ary of Deployments                                                                                                    |                                                       |             |                          |                            |                                     |
| rodfy, add or delete items in this domain.                                                      | Cont     | rel Monitoring                                                                                                    |                                                       |             |                          |                            |                                     |
| Servers<br>Custers<br>Virtual Hosts<br>Maynes<br>Machines<br>Sartus<br>Sartus S-Surtoon Classes | Dep      | Romize this table<br>Royments<br>sal. [Lipdate] Delete   Start =   Stro                                                                                                    | t to targets in this domain, dick the Sinstal button. |             |                          |                            |                                     |
| Deployments<br>E-Services                                                                       |          |                                                                                                    |                                                       |             |                          |                            |                                     |
| Security Realms                                                                                 |          | Name 🕫                                                                                                    |                                                       | State       | Health                   | Туре                       | Deployment Order                    |
| E Damistra 💌                                                                                    |          | 18 Glavaer-apistubs                                                                                                    |                                                       | Active      | <ul> <li>✓ oc</li> </ul> | Enterprise Application     | 100                                 |
| How do 1                                                                                        |          | E pretekveb                                                                                                    |                                                       | Active      | vo≮.                     | Web Application            | 200                                 |
| Install an Enterprise application                                                               |          | E gro-func-wrofact.war                                                                                                    |                                                       | Active      | v oc                     | Web Application            | 200                                 |
| Configure an Enterprise application<br>Update (redeploy) an Enterprise application              |          | B Trb-maear                                                                                                    |                                                       | New.        |                          | Enterprise Application     | 300                                 |
| Start and stop a deployed Enterprise                                                            |          | R Thib-sin.eer                                                                                                    |                                                       | New         |                          | Enterprise Application     | 200                                 |
| application     Monitor the modules of an Enterprise                                            |          | R Dysl-ma                                                                                                    | 1                                                     | New         | -                        | Enterprise Application     | 100                                 |
| application<br>Deploy EX8 modules                                                               |          | A REAL PROPERTY AND A REAL PROPERTY AND A REAL | annia (                                               |             | -                        |                            | Sector of the sector of the         |
| Install a Web application                                                                       | 1.89     | tal Update Delete Stat - Sto                                                                                                    | 2.**                                                  |             |                          |                            | Showing 1 to 6 of 6 Previous   Next |
|                                                                                                 | <u></u>  |                                                                                                    |                                                       |             |                          |                            |                                     |
| ystem Status                                                                                    |          |                                                                                                    |                                                       |             |                          |                            |                                     |
| Paint of Running Servers Paind (0) Onical (0) Onical (0) Onerloaded (0)                         |          |                                                                                                    |                                                       |             |                          |                            |                                     |

**Note:** If the application has already been installed, see the Redeploying the Application section.

The **Locate deployment to install and prepare for deployment** page is displayed. Follow the instructions to locate the retail-func-artifact-gen-gui-<version>.war file.

3. Select Upload your File(s).

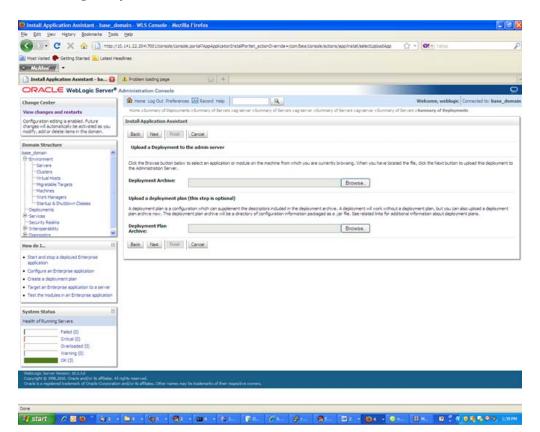

**4.** On the **Upload a Deployment to the admin server** page, use the Browse button to locate the retail-func-artifact-gen-gui-<version>.war file in the Deployment Archive.

| Be Still per Migrer Borner in faith with a delivere finance in the sector in the sector in the       |                 |
|----------------------------------------------------------------------------------------------------|-----------------|
| Set Value: Carting Same S Carting Same S                                                                                                    |                 |
| Notified of the set of the set of the se     | )               |
| Install Application Assistent - ba.     I Protein loading gaps     Production Assistent - ba.     Production Assistent - ba.     Production Assistent       |                 |
| ORACLE Weblagic Server* Administration Console         Change Center         Weet Administration Console         Control reductions and restarts         Weet Administration Console         Control reductions and restarts         Owner Statustion Console         Control reductions and restarts         Owner Statustion Console         Control reductions and restarts         Owner Statustion Console         Owner Statustion Console         Owner Statustion Consol                                                                                                    |                 |
| Charge Center   Vere changes and restards   Configuration defining as ended. Future monthly of denome as partners is channers of denome as partners is channers of denome as a partner is channers of denome as partners is channers of denome as partners is channers of denome and the denome and the denome a                                                |                 |
| Were changes and restarts         Configures and storated by a studied.         Configures and storated by a studied.         Demain Structure         Demain Structure         Definition of this page in the storate and page in the storate and page in th                                                                                                    | 0               |
| Concentration   Concentration   Set data   Set data                                                                                                    | to: base_doma   |
| dranges       Automatical bit exact hand as non-         Demain Structure       Balds. Uses         Demain Structure       Usada a Deployment to the admin server         Out it is forwards       Out it is forwards         Out it is forwards       Deployment to the admin server         Out it is forwards       Out it is forwards         Statistical Targets       Upload a Deployment to the admin server         Out it is forwards       Out it is forwards         Statistical Targets       Upload a Deployment to the admin server         Out it is forwards       Out it is forwards         Statistical Targets       Upload a Deployment plant         Statistical Targets       Out it is forwards         Statistical Targets       Deployment plant         Statistical Targets       Deployment plant         Statistical Targets       Deployment plant         Statistical Targets       Deployment plant         Statistical Targets       Deployment plant         Statistical Targets       Deployment plant         Statistical Statistical Targets       Deployment plant         Statistical Statistical Cancel       Deployment plant         Out about plant       Deployment plant         Statistical Statistical Cancel       Deployment plant         St                                                                                                    |                 |
| Demain Structure         Demain Structure         Default Structure         Deployment John Structure         Deployment John Structure         Deployment John Structure         Deployment John Structure         Deployment John Structure         Deployment John Structure         Deployment John Structure         Deployment John Structure         Deployment John Structure         Deployment John Structure         Deployment John Structure         Deployment John Structure         Deployment John Structure         Deployment                                                                                                    |                 |
| Clasters       Clasters         Clasters       Clasters         Clasters       Clasters         May zall Forgers       Explorement zervers         May zall Forgers       Explorement zervers         May zall Forgers       Explorement zervers         May zall Forgers       Explorement zervers         May zall Forgers       Explorement zervers         May zall Forgers       Explorement zervers         May zall Forgers       Explorement zervers         May zall Forgers       Explorement zervers         May zall Forgers       Explorement zervers         May zall Forgers       Explorement zervers         May zall Forgers       Explorement zervers         May zall Forgers       Explorement zervers         May zall Forgers       Explorement zervers         May zall for zervers       Explorement zervers         May zall for zervers       Explorement zervers         May zall for zervers       Explorement zervers         Stall for a dopolycell Explorement zervers       Explorement zervers         Stall for a dopolycell Explorement zervers       Explorement zervers         Stall for a dopolycell Explorement zervers       Explorement zervers         Stall for a dopolycell Explorement zervers       Explorement zervers <td></td>                                                                                                    |                 |
| Springer     Springer       Work do L     Springer       Strate stop is doployed Enterprise<br>application formation     Browse.       Strate stop is doployed Enterprise<br>application     Browse.       Strate stop is doployed Enterprise<br>application     Browse.       Strate stop is doployed Enterprise<br>application     Browse.       Strate stop is doployed Enterprise<br>application     Browse.       Strate stop is application     Browse.                                                                                                    | s deployment to |
| Ordsponents     A dedopment plan a configuration which can supplement the descontars included in the dedopment plan and updated of the dedopment plan and updated of the dedopment plan and updatedopment plan and updated of the dedopment plan and updated                           |                 |
| the University Conservation  Deployment Flam  Longenet  Deployment Flam  Deployment Flam    | a deployment    |
| Start and stop a deployed Enterprise application Configure an Enterprise application Create a deployment plan Surget an Enterprise application to a server Text the modules in an Enterprise application System Status  Failed (0) Failed (0)                                                                                                    |                 |
| addialon Configura en Enterprise application Configura en Enterprise application Trast the oblighment plan Trast the oblighment plan Trast the oblig |                 |
| Headth of Running Servers  Pailed (0)                                                                                                    |                 |
| Paletá (0)                                                                                                    |                 |
|                                                                                                    |                 |
| Criste (d)                                                                                                    |                 |
| Overloaded (2)                                                                                                    |                 |
| Warring (5)                                                                                                    |                 |
|                                                                                                    |                 |
| WebJangs Sanavi Venazu (33.3.8)<br>Canyarda (E. Mizzilla): Chandra andrifici ta Milaten, Al Apha Imanuel.                                                                                                    |                 |
| Copyright & Information Constrained and provide and the second second se |                 |
|                                                                                                    |                 |
| Done                                                                                                    |                 |
|                                                                                                    | -               |

5. Select retail-func-artifact-gen-gui-<version>.war.

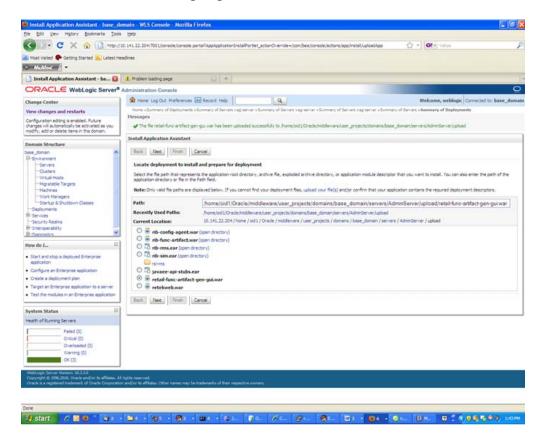

6. Click Next and move to Choose targeting style.

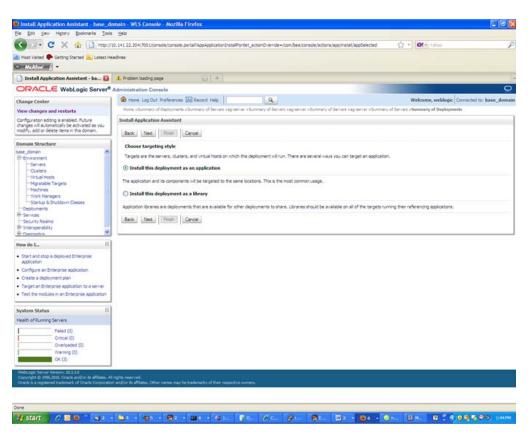

- 7. Select Install this deployment as an application.
- 8. Click Next and move to Select deployment targets.

|                                                                                                    | 20. 141. 22. 2041 700 L/console/console.pontal?AppApplicationInstal?                                                |                                               | tions/app/instal/targetStyleSelected                                     |           |
|----------------------------------------------------------------------------------------------------|----------------------------------------------------------------------------------------------------|-----------------------------------------------|--------------------------------------------------------------------------|-----------|
| Most Visited 🗭 Getting Started 📐 Latest He                                                                                               | adires                                                                                                    |                                               |                                                                          |           |
| ] Install Application Assistant - ba 👪                                                                                                   | 🚛 Problem loading page 🔛 🕂                                                                                          |                                               |                                                                          |           |
| DRACLE WebLogic Server®                                                                                                    | Administration Console                                                                                              |                                               |                                                                          | 0         |
| hange Center                                                                                                    | 🙆 Home Log Out Preferences 🔛 Record Help                                                                            | 9                                             | Welcome, weblogic Connected to: bu                                       | ise_domai |
| New changes and restarts                                                                                                    | Hone »Summary of Deployments »Summary of Servers »agree                                                             | rver s Summery of Servers segreencer s Summ   | ary of Servers > agraerver > Summary of Servers > Summary of Deployments |           |
| Configuration editing is enabled. Future<br>hanges vill automatically be activated as you<br>nodify, add or delete items in this domain. | Install Application Assistant Back Net Front Carcel                                                                 |                                               |                                                                          |           |
| iomain Structure                                                                                                    | Select deployment targets                                                                                           |                                               |                                                                          |           |
| ese_domain A<br>9 thriversment<br>Servers<br>Ousters<br>Virtual Hoots                                                                    | Select the servers and/or clusters to which you want to dep<br>Available targets for retail-func-artifact-gen-gui ( | Xoy this application. (You can reconfigure de | ployment targets later).                                                 |           |
| -Mgratable Targets<br>Machines                                                                                                    | Servers                                                                                                    |                                               |                                                                          |           |
| Work Managers<br>Startup & Shutdown Classes                                                                                              | AdminServer                                                                                                    |                                               |                                                                          |           |
| Services<br>Security Realms                                                                                                    | e ag-server                                                                                                    |                                               |                                                                          |           |
| Decostos                                                                                                    | D rib-aip-wis-instance                                                                                              |                                               |                                                                          |           |
| tow do 1                                                                                                    | rib-func-artifact-wis-instance                                                                                      |                                               |                                                                          |           |
| Start and stop a deployed Enterprise<br>application<br>Configure an Enterprise application                                               | rib-rms-wis-instance                                                                                                |                                               |                                                                          |           |
| Create a deployment plan                                                                                                    | D rib-rpm-wis-instance                                                                                              |                                               |                                                                          |           |
| Target an Enterprise application to a server<br>Test the modules in an Enterprise application                                            | nb-rwms-wis-instance                                                                                                |                                               |                                                                          |           |
| ystem Status 🛛                                                                                                    | 🗇 rib-sim-wls-instance                                                                                              |                                               |                                                                          |           |
| ealth of Running Servers                                                                                                    | init-tafr-wis-instance                                                                                              |                                               |                                                                          |           |
| Pailed (0)<br>Oritical (0)                                                                                                    | rse-server                                                                                                    |                                               |                                                                          |           |
| Overloaded (0)<br>Warning (0)<br>OK (0)                                                                                                  | 🖸 rsl-server                                                                                                    |                                               |                                                                          |           |
| or ut                                                                                                    | Back Net Trinh Cancel                                                                                               |                                               |                                                                          |           |
|                                                                                                    |                                                                                                    |                                               |                                                                          |           |

**9.** Click the managed server to which the application will be deployed. Click **Next** and move to **Optional Settings**.

| < · · C × · I mu///                                                                                              | 20. 141. 22. 204/7001/ionsole.jtonsole.jtonsole.jton tal?4pp3-pplication/instalPortet_actonOvernde =/ton/bea/console/actions/app/instal/application?TargetSele 🕜 📲 💽 🗧 virus                                                                                                    |
|----------------------------------------------------------------------------------------------------|----------------------------------------------------------------------------------------------------|
| Most Visited 🗭 Getting Started 🔒 Latest He                                                                       |                                                                                                    |
| Maline Venny Stands                                                                                              | sure                                                                                                    |
| Install Application Assistant - ba                                                                               | 1. Problem loading page 54 +                                                                                                    |
| DRACLE WebLogic Server®                                                                                          |                                                                                                    |
| and the second second second second second second second second second second second second second second second | 🕼 Hume Log Out Preferences 🖾 Record Help                                                                                                    |
| hange Center                                                                                                    | Home starmary of Deployments stormary of Servers segments stormary of Servers segments stormary stormary stormary stormary stormary stormary stormary stormary stormary stormary stormary stormary stormary stormary stormary stormary stormary stormary stormary stormary stormary stormary stormary stormary stormary stormary stormary stormary stormary stormary stormar |
| New changes and restarts                                                                                         | Install Application Assistant                                                                                                    |
| changes will automatically be activated as you<br>nodify, add or delete items in this domain.                    | Book Need Front Canoe                                                                                                    |
| iomain Structure                                                                                                 | Optional Settings                                                                                                    |
| ase_domain 🙈                                                                                                    | You can modify these settings or accept the defaults                                                                                                    |
| B-Environment<br>InServera                                                                                       | reconstruction of the second of the contractor.                                                                                                    |
| Custers                                                                                                    | What do you want to name this deployment?                                                                                                    |
| -Virtual Hosts<br>Moratable Taronts                                                                              | wuer op 3on meur o vanië me oebolkueurs.                                                                                                    |
| Hadvines                                                                                                    | Name: retail-func-antfact-gen-gui                                                                                                    |
| -Work Managers                                                                                                   |                                                                                                    |
| Startup & Shutdown Classes                                                                                       | - Security                                                                                                    |
| Deployments<br>E-Services                                                                                        | What security model do you want to use with this application?                                                                                                    |
| Security Realms                                                                                                  | O D0 Only: Use only roles and policies that are defined in the deployment descriptors.                                                                                                    |
| interoperability                                                                                                 |                                                                                                    |
| Damistra 🕅                                                                                                    | O Custom Roles: Use roles that are defined in the Administration Console; use policies that are defined in the deployment descriptor.                                                                                                    |
| ow do 1                                                                                                    |                                                                                                    |
| Start and stop a deployed Enterprise                                                                             | Custom Roles and Policies: Use only roles and policies that are defined in the Administration Console.                                                                                                    |
| application                                                                                                    | ○ Advanced: Use a custom model that you have configured on the realm's configuration page.                                                                                                    |
| Configure an Enterprise application                                                                              | - Source accessibility                                                                                                    |
| Create a deployment plan                                                                                         |                                                                                                    |
| Target an Enterprise application to a server                                                                     | How should the source files be made accessible?                                                                                                    |
| Test the modules in an Enterprise application                                                                    | ③ Use the defaults defined by the deployment's targets                                                                                                    |
| ystem Status 🛛 🕄                                                                                                 | Recommended selection.                                                                                                    |
| ealth of Running Servers                                                                                         |                                                                                                    |
| Faled (0)                                                                                                    | C Copy this application onto every target for me                                                                                                    |
| Critical (0)                                                                                                    | During deployment, the files will be copied automatically to the managed services to which the application is targeted.                                                                                                    |
| Overloaded (I)                                                                                                   |                                                                                                    |
| Warning (5)                                                                                                    | I will make the deployment accessible from the following location                                                                                                    |
| (3) OK (3)                                                                                                    | Location: //home/oid1/Oracle/middleware/user_projects/domain                                                                                                    |
|                                                                                                    | Constraints of Anarolismon and Anarolismon and Anarolismi                                                                                                    |
|                                                                                                    | Provide the locator from where all targets will access the applicator's files. This is often a shared directory. You must ensure the application files exist in this locator and that each target can reach the locator.                                                                                                    |
|                                                                                                    | Back Ned Freeh Cencel                                                                                                    |

**10.** Select **Next** and move to **Review your choices and click Finish**.

| Control of the second of the second of t     | Most Visited 🗣 Getting Started 🤽 Latest He                                                                                                    | 20, 141, 22, 204, 700 1/console/console.con tal?AppApplication/initialPontet_actionOverride =/com/bea/console/actions/egp/ine<br>addres                                                                                                    | tal/seveldentity 🗘 • Ot 🕫 Vince                           | , i    |
|----------------------------------------------------------------------------------------------------|----------------------------------------------------------------------------------------------------|----------------------------------------------------------------------------------------------------|-----------------------------------------------------------|--------|
| OrgAnce Weblagic Server* Administration Console       Weblagic Administration Console         Change Center       Weblagic Server* Administration Console       Weblagic Administration Console       Weblagic Administration Console         Confurction of Biology and the Administration Console       Weblagic Administration Console       Weblagic Administration Console         Confurction of Biology and the Administration Console       Weblagic Administration Console       Weblagic Administration Console         Confurction of Biology and the Administration Console       Review Submersy of Biology and the Administration Complexes       Weblagic Administration Console         Confurction of Biology and the Administration Console       Review Submersy of Biology and the Administration Complexes       Review Submersy of Biology and the Review Submersy of Biology and the Review Submersy of Biology                                                                                                    | and the second second se |                                                                                                    |                                                           |        |
| Control to the Control to the Contr                                |                                                                                                    | The second second second second second second second second second second second second second second second se                                                                                                    |                                                           | -      |
| Work of works         Work of hands and restarts           Configuration editions is ended a. future<br>model, and or delete titems in this down.         Test Barbara is gloaners is down any if Barbara is gloaners is down any if Bar                                                                 | ORACLE WebLogic Server®                                                                                                    | and the second second se |                                                           | 9      |
| And the second of the second of t            | Change Center                                                                                                    |                                                                                                    |                                                           | se_don |
| dwords in Automatical bre actuated as routed as routed                                 | View changes and restarts                                                                                                    | Hone s Summary of Deployments a Summary of Servers segmencer a Summary of Servers segmencer a Summary of Servers                                                                                                    | s agreenver's Summary of Servers > Summary of Deployments |        |
| bit       Additional Configuration         Characteria       Configuration         Characteria       Configuration         Control       Discretifier         Control       Discretifier </td <td>changes will automatically be activated as you</td> <td>and a second because the second second second second second second second second second second second second se</td> <td></td> <td></td>                                                                                                    | changes will automatically be activated as you                                                                                                    | and a second because the second second second second second second second second second second second second se                                                                                                    |                                                           |        |
| Deter_Soment     Cold. Front is complete the dedoyment. This may take a few moments to complete.       - Addisonal configuration     - Addisonal configuration is complete the dedoyment. This may take a few moments to complete.       - Addisonal configuration     - Dedoyment file       - Out, a few moments     - Out, a few moments       - Dedoyments     - Dedoyment       - Semmany     - Dedoyments       - Semmany     - Dedoyment       - Semmany     - Dedoyment file       - Semmany     - Dedoyment file       - Semmany     - Dedoyment file       - Semmany     - Dedoyment file       - Semmany     - Dedoyment file       - Semmany     - Dedoyment file       - Semmany     - Semmany       - Semmany     - Semmany       - Semmany     - Semmany       - Semmany     - Semmany       - Semmany     - Semmany       - Semmany     - Semmany       - Semmany     - Semmany       - Semmany     - Semmany       - Security Hodel:     - Semmany       - Security Hodel:     - Semmany       - Security Hodel:     - Security Hodel:       - Security Hodel:     - Security Hodel:       - Security Hodel:     - Security Hodel:       - Security Hodel:     - Security Hodel:       - Security Hodel:     -                                                                                                    | Domain Structure                                                                                                    | Province story choices and click Finish                                                                                                    |                                                           |        |
|                                                                                                    |                                                                                                    |                                                                                                    |                                                           |        |
| Indexes     b. order to work successfully, the application may require additional configuration. Do you want to review the application's configuration state:       Visual Margines     Machines       Machines     Machines       Status & Status     In an Interpret application to assert       Status & Status     Donly on the provide the status of the day of the day of the days of the days of the                                                                                                    |                                                                                                    |                                                                                                    |                                                           |        |
| Contigues as Dictation Classes     Composed in the server the configuration later.     Security Realing     Conception     Security Realing     Conception     Contigues as Distribution     Control at the biological classes     Configure as Distribution     Control at a displayed Enterprise     Society Holde: DOOlyri Lise only roles and polices that are defined in the deployment descriptors.     Configure as Distribution     Control at a displayed Enterprise     Security Holde: DOOlyri Lise only roles and polices that are defined in the deployment descriptors.     Target Summary     Composents **     Target Summary     Composents **     Target Summary     Composents **     Target Summary     Control (0)     Control (0)        |                                                                                                    | In order to work successfully, this application may require additional configuration. Do you want to review this application                                                                                                    | on's configuration after completing this assistant?       |        |
| Bit Services     - Summary       Bit Services     - Summary       System States     - Summary       Bit Services     - Summary       Bit Services     - Summary       Bit Services     - Summary       Bit Services     - Summary       Bit Services     - Summary       Bit Services     - Summary   <                                                                                                    | Startup & Shutdown Classes                                                                                                    |                                                                                                    |                                                           |        |
| Bit Insteaded International International Inter            | 8 Services                                                                                                    | - Summary                                                                                                    |                                                           |        |
| Bit Decembers     Mare:     retail Anc-artifect-pengul       Start and stop & displayed Enterprise<br>colorisation     Staging mode::     Use the default defined by the chosen targets.       Start and stop & displayed Enterprise<br>colorisation     Staging mode::     Use the default defined by the chosen targets.       Constart & displayed Enterprise<br>colorisation     Staging mode::     Use the default defined by the chosen targets.       Constart & displayed Enterprise<br>colorisation     Targets     Targets       Target an Enterprise application     Conserver     Targets       Start medulars and Enterprise application     Sevenine*     Targets       Start medulars     Target Summary     Conserver     Targets       Fraint of Running Servers     Frainting     Enterprise<br>Conserver     Enterprise<br>State and States       Partice (1)<br>(Vierwing (1))     Frainting     Enterprise<br>Conserver     Enterprise<br>States                                                                                                    |                                                                                                    | Deployment: /home/bd1/Orade/middeware/user_projects/domains/base_domain/bervers/14dminGerver/uploa                                                                                                    | d/retal-func-artifact-gen-gui, war                        |        |
| Now do L     Staging mode:     Use the defaults defined by the discent targets       - Start at target a deployed Enterprise<br>coolision     Starting a deployed Enterprise<br>coolision     Starting and policies that are defined in the deployment deproprier.       - Configure an Enterprise application     Search     Use the defaults defined by the discent targets.       - Configure an Enterprise application     Search     Targets       - Trapt on Enterprise application     a general       - Trapt stantingment glass     a general       - Trapt Startingment glass     a general       - Trapt Startingment glass     a general       - Trapt Startingment glass     a general       - Trapt Startingment glass     a general       - Trapt Startingment glass     Back.       - Paired (0)<br>- Onterploted (1)<br>- Warrung (2)     Target Startingment glass                                                                                                    |                                                                                                    | Name: retail-func-antifact-gen-gui                                                                                                    |                                                           |        |
|                                                                                                    | How do 1_                                                                                                    |                                                                                                    |                                                           |        |
| addiason Countings and biotoprise addiason Countings and biologies that are defined in the deployment descriptors. Target an Interprise addiason Target an Interprise addiason Target an I | · Start and stop a darks and Entermore                                                                                                    | Staging mode: Use the defaults defined by the chosen targets                                                                                                    |                                                           |        |
| Create a deployment plan     Forget and thrompose application to a server     Test then thrompose application to a server     Test then thrompose application to a server     Test thrompose application to a server     Test thrompose application to a server     Test thrompose application to a server     Test thrompose application to a server     Test thrompose application to a server     Test thrompose application to a server     Test thrompose application to a server     Test thrompose application to a server     Test thrompose application to a server     Test thrompose application to a server     Test thrompose application to a server     Test thrompose application to a server     Test thrompose application to a server     Test thrompo      |                                                                                                    | Security Model: DDOnly: Use only roles and policies that are defined in the deployment descriptors.                                                                                                    |                                                           |        |
|                                                                                                    |                                                                                                    | Target Summary                                                                                                    |                                                           |        |
|                                                                                                    | STATES AND AND AND AND AND AND AND AND AND AND                                                                                                    | Components                                                                                                    | Targets                                                   |        |
| System Status Black Net Ends I Ends I Ends Ends Ends Ends Ends Ends Ends Ends                                                                                                    |                                                                                                    | retal-func-entifact gen-gui                                                                                                    | ag-server                                                 | _      |
| System Status         B           Heads of Running Servers         Image: Servers           Paled (0)         Ontole (0)           Ontole (0)         Ontole (0)           Ownedwated (1)         Umming (1)                                                                                                    | Test the modules in an Enterprise application                                                                                                    | Provide manager ( reserve) ( reserve)                                                                                                    |                                                           |        |
| Pailed (0)           Onitica (0)           Onitica (0)           Warring (0)                                                                                                    | System Status B                                                                                                    | Back Net Frish Cancel                                                                                                    |                                                           |        |
| Failed (0)           Critical (0)           Onimoded (2)           Warring (2)                                                                                                    |                                                                                                    |                                                                                                    |                                                           |        |
| Onex (0)<br>O-mitoland (3)<br>Warring (3)                                                                                                    |                                                                                                    |                                                                                                    |                                                           |        |
| Overloaded (1)<br>Warring (0)                                                                                                    |                                                                                                    |                                                                                                    |                                                           |        |
| Warring (0)                                                                                                    |                                                                                                    |                                                                                                    |                                                           |        |
| example ov (3)                                                                                                    |                                                                                                    |                                                                                                    |                                                           |        |
|                                                                                                    | A COX (2)                                                                                                    |                                                                                                    |                                                           |        |
|                                                                                                    | Copyright © 1196-2010, Oracle and/or its affiliates. Al                                                                                                    |                                                                                                    |                                                           |        |
| Webdage Sarver Version: 83.3.8.8<br>Conjențet et STANICIO: Onade analytic ta atliatea, Atligite reastrad.                                                                                                    | Oracle is a registered trademark of Oracle Corporatio                                                                                                    | n and/or its affiliates. Other names may be trademarks of their respective contexts.                                                                                                    |                                                           |        |
| two Copy of a View 1981 1981 1991<br>Concer is a registered trademark of Oracle Corporation and/or its affaithes. Other names may be trademarks of their respective contens.                                                                                                    |                                                                                                    |                                                                                                    |                                                           |        |

- **11.** Select No, I will review the configuration later.
- **12.** Click **Finish** to deploy the application.

| Most Visited 🗣 Getting Started 🦲 Latest He                                                                                                    | adres                                                                                                    |                                              |                         |                                 |                 |
|----------------------------------------------------------------------------------------------------|----------------------------------------------------------------------------------------------------|----------------------------------------------|-------------------------|---------------------------------|-----------------|
| Summary of Deployments - base 🚺                                                                                                    | 1. Problem loading page                                                                                           |                                              |                         |                                 |                 |
| DRACLE WebLogic Server®                                                                                                    | Administration Console                                                                                            |                                              |                         |                                 | 0               |
| hange Center                                                                                                    | 🍘 Home Log Out Preferences 🖾 Record Help                                                                          | Q                                            |                         | Welcome, weblogic Connected     | to: base_doma   |
| New changes and restarts<br>ionfguratori editing is enabled. Future<br>hanges will automatically be activated as you<br>rodify, add or delete items in this domain.                                                                                                    | Hone >Summary of Deployments >Summary of Servers >aprener>S<br>Hessages                                           | unnary of Servers >agriencer >Sommary of Ser | en septerver stummery d | Servers >Summary of Deployments |                 |
| omain Structure                                                                                                    | Summary of Deployments                                                                                            |                                              |                         |                                 |                 |
| sse_toman A<br>Difforvironment<br>InServers<br>InOusters<br>InVirtual Hosts                                                                                                    | Summary of Deployments Control Montoring This page displays a list of Java EE applications and stand-alone as     |                                              |                         |                                 |                 |
| Model Targets     Model     Model     Mod | To restal a new application or module for deployment to targets in<br>(p Custometer this table<br>Deployments<br> | the donen, dick the Install button.          |                         | Shaving 1 to 7 of 7 P           | revious   fiest |
| tow do 1_                                                                                                    | 🔲 Name 🚓                                                                                                    | State                                        | Health Type             | Deployment Or                   | der             |
| Install an Enterprise application                                                                                                    | C Burrare aciatula                                                                                                | Active                                       | ✓OK Enterprise          | e Application 100               |                 |
| Configure an Enterprise application<br>Update (redeploy) an Enterprise application                                                                                                    | B gretal-func-antifact-gen gu                                                                                     | Active                                       | ♥ OK Web App            | ication 200                     |                 |
| Start and stop a deployed Enterprise<br>application                                                                                                    | B gretekueb                                                                                                    | Active                                       | ♥ OK Web App            | ication 500                     |                 |
| Monitor the modules of an Enterprise application                                                                                                    | E grb-func-antifact.war                                                                                           | Active                                       | ♥ OK Web App            | ication 200                     |                 |
| Contraction of the second second second second second second second second second second second second second s                                                                                                    | E Bryb-ms.ew                                                                                                    | New                                          | Enterpris               | e Application 200               |                 |
| Deploy E38 modules                                                                                                    | 🖸 🖲 Tarb-sin.ew                                                                                                   | New                                          | Enterorio               | Application 100                 | -               |
| Install a Web application                                                                                                    |                                                                                                    |                                              | Entertain               | Application 100                 |                 |
| And a standard and a standard and a standard and a standard and a standard and a standard and a standard and a                                                                                                    |                                                                                                    | Nerv                                         |                         |                                 |                 |

## Verifying the Artifact Generator Web Application

**1.** Navigate to the Deployments page.

| 🕙 🖓 🕻 🗶 🖒 🕐 🚺 Http://20                                                                                                    | 141.22.1                                                 | مى true & artail _ rfpb = true &                                                 | ageLabel «AppDeploymentsControPage      |                   |               | ☆ - ot                       | t Yahao                             |  |  |  |
|----------------------------------------------------------------------------------------------------|----------------------------------------------------------|----------------------------------------------------------------------------------|-----------------------------------------|-------------------|---------------|------------------------------|-------------------------------------|--|--|--|
| Most Visited 🗣 Getting Started 🏊 Latest Heal                                                                                         | Sries                                                    |                                                                                  |                                         |                   |               |                              |                                     |  |  |  |
| Summary of Deployments - base 🔛                                                                                                    | 1. Proble                                                | em loading page 🔬 🔶                                                              |                                         |                   |               |                              |                                     |  |  |  |
| DRACLE WebLogic Server® A                                                                                                    | dminist                                                  | ration Console                                                                   |                                         |                   |               |                              | Ç                                   |  |  |  |
| hange Center                                                                                                    | 1 Ha                                                     | me Log Out Preferences 🔛 Record Help                                             | Q                                       |                   |               | Welcome,                     | weblogic Connected to: base_dom     |  |  |  |
| iew changes and restarts                                                                                                    | Hote                                                     | »Summary of Deployments »Summary of Servers 1                                    | agrienier >Summary of Servers >agrienie | r »Summary of Ser | eri xapterver | » Summary of Servers » Summa | ry of Deployments                   |  |  |  |
| onfiguration editing is enabled. Future                                                                                              | Summ                                                     | ary of Deployments                                                               |                                         |                   |               |                              |                                     |  |  |  |
| ranges will automatically be activated as you<br>odify, add or delete items in this domain.                                          | Contr                                                    | rel Monitoring                                                                   |                                         |                   |               |                              |                                     |  |  |  |
| "Servera<br>Clusters<br>Virtual Hosts<br>Movatable Targets<br>Modroves<br>Startup & ShutSourn Classes<br>Startup & ShutSourn Classes | Depl                                                     | stal a new application or module for deployment<br>tomize this table<br>loyments |                                         | even affe         |               |                              |                                     |  |  |  |
| Deployments                                                                                                    | Instal Update Delete Showing 1 to 7 of 7 Previous   Next |                                                                                  |                                         |                   |               |                              |                                     |  |  |  |
| Security Realms                                                                                                    |                                                          | Name 🕫                                                                           |                                         | State             | Health        | Туре                         | Deployment Order                    |  |  |  |
| Decostra                                                                                                    |                                                          | IE Calevaer-api-stubs                                                            |                                         | Active            | ✓oc           | Enterprise Application       | 500                                 |  |  |  |
| ow do 1_ 🖂                                                                                                    |                                                          | 🗏 🔤 retal-func-entifact gen gui                                                  |                                         | Active            | ₹oc.          | Web Application              | 300                                 |  |  |  |
| Instal an Enterprise application                                                                                                    |                                                          | III gretekveb                                                                    |                                         | Active            | voc.          | Web Application              | 300                                 |  |  |  |
| Configure an Enterprise application<br>Update (redeploy) an Enterprise application                                                   |                                                          | E grb-func-artifact.war                                                          |                                         | Active            | ₹ ox          | Web Application              | 300                                 |  |  |  |
| Start and stop a deployed Enterprise<br>application                                                                                  |                                                          | R pro-muter                                                                      |                                         | New               |               | Enterprise Application       | 550                                 |  |  |  |
| Monitor the modules of an Enterprise<br>application                                                                                  |                                                          | R Trib-sm.ear                                                                    |                                         | New               |               | Enterprise Application       | 100                                 |  |  |  |
| Deploy E38 modules                                                                                                    |                                                          | R graine                                                                         |                                         | New               |               | Enterprise Application       | 200                                 |  |  |  |
| Instal a Web application                                                                                                    | -                                                        | al Update Delete Stat v Stop                                                     | <b>5</b> 1                              |                   | -             | 1                            |                                     |  |  |  |
| ystem Status 🖂                                                                                                    | - 1.55                                                   | and manufacture from the                                                         |                                         |                   |               |                              | Showing 1 to 7 of 7 Previous   Next |  |  |  |
| ealth of Running Servers                                                                                                    |                                                          |                                                                                  |                                         |                   |               |                              |                                     |  |  |  |
| Failed (0)<br>Criscal (0)<br>Overloaded (0)                                                                                          |                                                          |                                                                                  |                                         |                   |               |                              |                                     |  |  |  |

**2.** Locate the **retail-func-artifact** on the Summary of Deployments page.

| Most Visited 🗭 Getting Started 👱 Latest He                                                                                                    |             | 204:7001/console/console.portal?_nfpb=true&_pageL                                                                                                    | ebel «AppOrepio ymentsControPrage        |                     |                      | Q - 0                           | 5 Yohao                             |  |  |  |
|----------------------------------------------------------------------------------------------------|-------------|----------------------------------------------------------------------------------------------------|------------------------------------------|---------------------|----------------------|---------------------------------|-------------------------------------|--|--|--|
| McAfee                                                                                                    |             |                                                                                                    |                                          |                     |                      |                                 |                                     |  |  |  |
| Summary of Deployments - base 🚺                                                                                                    | 1. Probi    | en loading page 5,1 +                                                                                                    |                                          |                     |                      |                                 |                                     |  |  |  |
| DRACLE WebLogic Server®                                                                                                    | Administ    | tration Console                                                                                                    |                                          |                     |                      | Contract of the                 | 0                                   |  |  |  |
| hange Center                                                                                                    | <b>1</b> H  | ome Log Out Preferences 🔛 Record Help                                                                                                    | Q                                        |                     |                      | Welcome,                        | weblogic Connected to: base_domai   |  |  |  |
| new changes and restarts                                                                                                    | Hote        | s Summary of Deployments >Summary of Servers >agris                                                                                                    | erver > Summary of Servers > agreerver i | Summary of Serv     | eri > iç server      | » Summary of Servers » Summa    | ry of Deployments                   |  |  |  |
| Configuration editing is enabled. Puture                                                                                                    | Summ        | ary of Deployments                                                                                                    |                                          |                     |                      |                                 |                                     |  |  |  |
| thanges will automatically be activated as you<br>nodify, add or delete items in this domain.                                                                               | Cont        | rol Monitoring                                                                                                    |                                          |                     |                      |                                 |                                     |  |  |  |
| onnain Structure<br>ex donain Al<br>D'Enviranment<br>- Custers<br>- Custers<br>- Moy action Targets<br>- Moy action Targets<br>- Moy action Targets<br>- Moy Action Targets | Ded<br>To r | page displays a list of Java EE applicators and stand-<br>epoyned), or deleted from the donam by first selecting<br>install a new application or module for deployment to ta<br>komize this table<br>boxesets. | the application name and using the co    | introls on this pay | is domain. Ins<br>96 | tailed applications and modules | can be started, stopped, updated    |  |  |  |
| -Startup & Shutdown Classes                                                                                                    | Deployments |                                                                                                    |                                          |                     |                      |                                 |                                     |  |  |  |
| Deployments<br>El Services                                                                                                    | Lb          | dal Update Delete Rat - Stop -                                                                                                    |                                          | -                   | -                    |                                 | Showing 1 to 7 of 7 Previous   Next |  |  |  |
| Security Realms                                                                                                    |             | Name 🕫                                                                                                    |                                          | State               | Health               | Туре                            | Deployment Order                    |  |  |  |
| F Interoperability                                                                                                    |             | 18 Guraee api stubs                                                                                                    |                                          | Active              | ✓oc                  | Enterprise Application          | 500                                 |  |  |  |
| tow do 1                                                                                                    |             | 🗷 🖀 retal-func-artifact-gen-gui                                                                                                    |                                          | Active              | voc.                 | Web Application                 | 100                                 |  |  |  |
| Instal an Enterprise application                                                                                                    |             | E gretekseb                                                                                                    |                                          | Active              | v oc                 | Vieb Application                | 200                                 |  |  |  |
| Configure an Enterprise application     Update (redeploy) an Enterprise application                                                                                         |             | E grb-fire-withctive                                                                                                    |                                          | Active              | V ox                 | Web Application                 | 100                                 |  |  |  |
| Start and stap a deployed Enterprise                                                                                                    |             |                                                                                                    |                                          | New                 | 0.000                | Enterprise Application          | 200                                 |  |  |  |
| application<br>Monitor the modules of an Enterprise                                                                                                    |             | R Tro-ma-ear                                                                                                    |                                          |                     | -                    |                                 |                                     |  |  |  |
| application                                                                                                    |             | R Lynsmier                                                                                                    |                                          | New                 |                      | Enterprise Application          | 100                                 |  |  |  |
| Deploy E38 modules<br>Install a Web application                                                                                                    |             | 🗷 🕞 (sl +ms                                                                                                    |                                          | New                 | -                    | Enterprise Application          | 200                                 |  |  |  |
| President a recomposition                                                                                                    | in the      | tal Updete Delete Sat - Bop -                                                                                                    |                                          |                     |                      |                                 | Showing 1 to 7 of 7 Previous   Next |  |  |  |
| iystem Status                                                                                                    |             |                                                                                                    |                                          |                     |                      |                                 |                                     |  |  |  |
| realth of Running Servers                                                                                                    | _           |                                                                                                    |                                          |                     |                      |                                 |                                     |  |  |  |
| Faled (0)<br>Critical (0)<br>Overloaded (0)<br>Viaming (0)                                                                                                    |             |                                                                                                    |                                          |                     |                      |                                 |                                     |  |  |  |

**3.** Click the name, **retail-func-artifact-gen-gui**, to move to the **Settings for the rib-func-artifact-gen-gui**.

| Edit Yew Higtory Bookmarks Iools                                                         |                                                                                                    | sole.portal?_rfpb+true&_pageLabel+                                | -///ebAppAppicatonOverviewPage3///ei                      | bAppApplicationOve  | nværPortethander 🗘 - 💽 🕶 value                                                                                                    |                       |
|------------------------------------------------------------------------------------------|----------------------------------------------------------------------------------------------------|-------------------------------------------------------------------|-----------------------------------------------------------|---------------------|----------------------------------------------------------------------------------------------------|-----------------------|
| Most Visited P Getting Started 💫 Latest He                                               |                                                                                                    |                                                                   |                                                           |                     |                                                                                                    |                       |
| McAfeer (                                                                                |                                                                                                    |                                                                   |                                                           |                     |                                                                                                    |                       |
| Settings for retail-func-artifact-g                                                      | 1. Problem loading page                                                                                                    | 5J +                                                              |                                                           |                     |                                                                                                    |                       |
| RACLE WebLogic Server*                                                                   | Administration Console                                                                                                    |                                                                   |                                                           |                     |                                                                                                    | (                     |
| ange Center                                                                              | A Home Log Out Prefere                                                                                                    | nces 🔛 Record Help                                                | Q                                                         |                     | Welcome, weblogic Corrected to:                                                                                                    | hase_don              |
| w changes and restarts                                                                   | Hone »Summary of Deploym                                                                                                    | nents >Sommary of Servers > agreen er                             | s Summary of Servers segmencer »Summ                      | wry of Servers Xago | erver »Summary of Servers »Summary of Deployments » retail fla                                                                                                    | inc-artifact          |
| figuration editing is enabled. Future<br>inges vill automatically be activated as you    | Settings for retail-func-a                                                                                                    | rtifact-gen-gui                                                   |                                                           |                     |                                                                                                    |                       |
| dfy, add or delete items in this domain.                                                 |                                                                                                    |                                                                   | Targets Control Testing Monito                            | ring   Notes        |                                                                                                    |                       |
| main Structure                                                                           |                                                                                                    |                                                                   |                                                           |                     |                                                                                                    |                       |
| _domain 🕷                                                                                | Save                                                                                                    |                                                                   |                                                           |                     |                                                                                                    |                       |
| Environment<br>"Servers<br>-Custers<br>-Virtual Hosts                                    | Use this page to view the                                                                                                    | installed configuration of a Web Appl                             | caton.                                                    |                     |                                                                                                    |                       |
| Higratable Targeta                                                                       | Name:                                                                                                    | retai-func-entifect-gen-gui                                       |                                                           | The                 | e name of this application deployment. More Info                                                                                                    |                       |
| -Machines<br>Work Managers<br>Startup & Shutdown Classes                                 | Context Root:                                                                                                    | /retal-func-entifect-gen-gui                                      |                                                           | The                 | especific path at which this web application is found by a service                                                                                                    | it. Nore              |
| Deployments<br>Services<br>Security Realms<br>Interoperability                           | Path                                                                                                    | /hone/od1/Orade/middeware/u<br>AdminServer/upload/retail/func-art | ser_projects/domains/base_domain/as<br>tfact-gen-gui, war | ervers/ The<br>Ser  | e path to the source of the deployable unit on the Administration<br>rver. More Info                                                                                                    | n                     |
| Discrostra                                                                               | Deployment Plan:                                                                                                    | (no plan specified)                                               |                                                           |                     | e path to the deployment plan document on Administration Service                                                                                                    | er. Hore              |
| w do 1 🖂                                                                                 |                                                                                                    |                                                                   |                                                           | 20                  |                                                                                                    |                       |
| Deploy Web applications<br>Configure Web applications                                    | Staging Hode:                                                                                                    | (not specified)                                                   |                                                           | .901                | e mode that specifies whether an application's files are copied fr<br>arce on the Administration Server to the Managed Server's stag-<br>ing application preparation. More Info                                                                                                    |                       |
| Dreate a deployment plan<br>Test the deployment<br>Monitor Web applications and services | Security Hodek                                                                                                    | 000Hy                                                             |                                                           | The<br>Def          | e security model specifies how this deployment should be secure<br>b                                                                                                    | ed. Nore              |
| stem Status                                                                              | 👩 Deployment Order:                                                                                                    | [100                                                              |                                                           |                     | integer value that indicates when this unit is deployed, relative<br>sloyable units on a server, during startup. More Info                                                                                                    | to other              |
| alth of Running Servers<br>Failed (0)<br>Critical (0)                                    | 🛃 Deployment<br>Principal Name:                                                                                                    |                                                                   |                                                           | the<br>set          | thing value that indicates what principal should be used when di<br>file or archive during startup and shutdown. This principal will be<br>the current subject when caling out now application code for in<br>the application. Recycle statemen. If no principal inner is specific<br>anonymous principal will be used. More 2mb | be used to interfaces |
| Overloaded (73)<br>Warning (9)<br>Oc (3)                                                 | Save Modules and Compone                                                                                                    | nts                                                               |                                                           |                     |                                                                                                    |                       |
|                                                                                          | 2                                                                                                    |                                                                   |                                                           |                     | Showing 1 to 1 of 1. Previ                                                                                                    | ious   hiext          |
|                                                                                          | Name 🐟                                                                                                    |                                                                   |                                                           |                     |                                                                                                    | Туре                  |
|                                                                                          | E retal-func-artifact-gen                                                                                                    | -p.i                                                              |                                                           |                     |                                                                                                    | Web<br>Application    |
|                                                                                          | and the second second se |                                                                   |                                                           |                     |                                                                                                    |                       |

**4.** Select the **Testing** tab.

| Settings for retail-func-artifact-g                                                                                                    |                       |                                     |                 |                                                        |                                                           |             |              |               |              |                                 |                                               |
|----------------------------------------------------------------------------------------------------|-----------------------|-------------------------------------|-----------------|--------------------------------------------------------|-----------------------------------------------------------|-------------|--------------|---------------|--------------|---------------------------------|-----------------------------------------------|
| Seconds to Legen under A-D                                                                                                    | 1. Problem lo         | eding page                          |                 | +                                                      |                                                           |             |              |               |              |                                 |                                               |
| ORACLE WebLogic Server                                                                                                    | Administratio         | on Console                          |                 |                                                        |                                                           |             |              |               |              |                                 |                                               |
| Change Center                                                                                                    | A Hone I              | Log Out Preferences                 | Record H        | ep                                                     |                                                           | Q           |              |               |              |                                 | Velcome, weblogic Connected to: base_do       |
| View changes and restarts                                                                                                    | Hone >5u<br>gen gal   | mmany of Deployment                 | s sSommary of S | ervers pagra                                           | rver >Summa                                               | ry of Serve | rs >agraer(e | r »Sonnary of | Servers > ap | pairver »Summary of Services »S | ummary of Deployments a retail fanc-artifact- |
| Configuration editing is enabled. Puture                                                                                                    | -                     | or retail-func-artifi               |                 |                                                        |                                                           |             |              |               |              |                                 |                                               |
| changes will automatically be activated as you<br>modify, add or delete items in this domain.                                                                                                    | and the second second |                                     |                 |                                                        |                                                           |             | -            |               |              |                                 |                                               |
| Domain Structure                                                                                                    | Overview              | Deployment Plan                     | Configuration   | Security                                               | Targets                                                   | Control     | Testing      | Monitoring    | fliotes      |                                 |                                               |
| Browsonnent<br>Toservers<br>Ousters<br>Virtual Hosts                                                                                                    |                       | page to test that the<br>sent Tests |                 |                                                        |                                                           |             |              |               |              |                                 | Showing 1 to 1 of 1 Previous   Ner            |
| -Higratable Targets<br>Hadrines                                                                                                    | Name                  | *                                   | 1               | Test Point                                             |                                                           |             |              |               |              | Comments                        |                                               |
| Work Managers                                                                                                    | E retal-              | El retal-func-antifact-gen-gu       |                 |                                                        |                                                           |             |              |               |              |                                 |                                               |
| Startup & Shutdown Classes<br>                                                                                                    | defau                 | Jt.                                 | 5               | http://20.141.22.204(7012/retail-funcientifact-gen-gui |                                                           |             |              | en-gui        | Default un o | server ag-server                |                                               |
| 8 Services                                                                                                    | index                 | .350                                | 1               | ttp://30.141                                           | //10.141.22.204r7012/retal-func-antifact-gen-gu/index.jsp |             |              | р             | Welcome file | index.jsp on server ag-server   |                                               |
| E Decentry Realms                                                                                                    |                       |                                     |                 |                                                        |                                                           |             |              |               |              |                                 | Showing 1 to 1 of 1 Previous   Ner            |
| How do 1B                                                                                                    | ·                     |                                     |                 |                                                        |                                                           |             |              |               |              |                                 |                                               |
| Test the deployment     Deploy Web applications     Stop deployed Web applications     Device Web applications     Monitor Web applications     Monitor Web applications and services     Update run-time descriptors |                       |                                     |                 |                                                        |                                                           |             |              |               |              |                                 |                                               |
| System Status                                                                                                    |                       |                                     |                 |                                                        |                                                           |             |              |               |              |                                 |                                               |
|                                                                                                    |                       |                                     |                 |                                                        |                                                           |             |              |               |              |                                 |                                               |
| Health of Running Servers                                                                                                    |                       |                                     |                 |                                                        |                                                           |             |              |               |              |                                 |                                               |
| Failed (0)                                                                                                    |                       |                                     |                 |                                                        |                                                           |             |              |               |              |                                 |                                               |
| Failed (0)<br>Criscal (0)                                                                                                    |                       |                                     |                 |                                                        |                                                           |             |              |               |              |                                 |                                               |
| Failed (0)                                                                                                    |                       |                                     |                 |                                                        |                                                           |             |              |               |              |                                 |                                               |

**5.** Click **index.jsp URL** in the Test Point. The URL should open to the Retail Artifact Generator Login page. The installation is complete.

## **Redeploying the Application**

If the retail-func-artifact-gen-gui application has already been deployed, follow these steps:

1. If the retail-func-artifact-gen-gui application is running, select **Stop** and **When Work Completes** or **Force Stop Now**, depending on the environment. The recommended option always is **When Work Completes**.

|                                                                                          | 141.22.2               | 204:7001/console/console.portal?_nfpb +t                | true&_paget.abel ~4ppOeploymentsControPage             |          |                 | ∯ - O!                          | ti Vitue                            |
|------------------------------------------------------------------------------------------|------------------------|---------------------------------------------------------|--------------------------------------------------------|----------|-----------------|---------------------------------|-------------------------------------|
| Most Visited 🗣 Getting Started 📐 Latest Head                                             | lines /                |                                                         |                                                        |          |                 |                                 |                                     |
| Summary of Deployments - base 😝 📗                                                        | Orad                   | e Retail Artifact Generator Versio                      | *                                                      |          |                 |                                 |                                     |
| DRACLE WebLogic Server® A                                                                | aminist                | tration Console                                         |                                                        |          |                 |                                 | Ģ                                   |
| hange Center                                                                             | 1 Ha                   | me Log Out Preferences 🔛 Record P                       | 40 Q                                                   |          |                 | Welcome,                        | weblogic Connected to: base_dom     |
| iew changes and restarts                                                                 | Deale                  | s Summary of Servers segreencer >Summa<br>oyments       | ny of Servers Segmenter > Summary of Servers Segmenter | sSummary | id Servers > Su | remary of Deployments snetal-fu | re entract-per-pui >Summary of      |
| onfiguration editing is enabled. Future<br>ranges will automatically be activated as you |                        | ary of Deployments                                      |                                                        |          |                 |                                 |                                     |
| odfy, add or delete items in this domain.                                                |                        | rol Montoring                                           |                                                        |          |                 |                                 |                                     |
| omain Structure                                                                          | Comp                   | In Policing                                             |                                                        |          |                 |                                 |                                     |
| Machines Work Managers<br>Striug & Shutdown Claises<br>Deployments<br>Services           | Depl                   | tomize this table<br>loyments<br>stalUodateDeleteStat_v | (Stop w)                                               |          |                 |                                 | Showing 1 to 7 of 7 Previous   Next |
| Security Realms                                                                          |                        | Hame &                                                  | When work completes                                    | State    |                 |                                 |                                     |
| Decostra                                                                                 | -                      | E There exists                                          | Force Stop Nov                                         | Active   |                 | Enterprise Application          | 100                                 |
| ow do 1                                                                                  |                        | R gretal-func-entifect-gen-gu                           | Stop, but continue servicing administration requests   | Active   | ₹ox             | Web Application                 | 100                                 |
| Install an Enterprise application                                                        |                        | E gretekveb                                             |                                                        | Active   | ₹ox.            | Vieb Application                | 100                                 |
| Configure an Enterprise application<br>Update (redeploy) an Enterprise application       |                        |                                                         |                                                        | Active   | ₹ ox            |                                 |                                     |
| Start and stap a deployed Enterprise<br>application                                      | E Bro-func-entract.war |                                                         |                                                        |          | ♥ OK            | Web Application                 | 200                                 |
| Monitor the modules of an Enterprise                                                     |                        | E Bub-marea                                             |                                                        | New      | _               | Enterprise Application          | 200                                 |
| application<br>Deploy E38 modules                                                        |                        | E Corb-sin.ear                                          |                                                        | New      | 0               | Enterprise Application          | 100                                 |
| Install a Web application                                                                |                        | H Brainma                                               |                                                        | New      |                 | Enterprise Application          | 100                                 |
|                                                                                          | Line                   | nal Update Delete Stat v                                | Step                                                   |          |                 |                                 | Shaving 1 to 7 of 7 Previous   Next |
| ystem Status 🔲                                                                           |                        |                                                         |                                                        |          |                 |                                 |                                     |
| Failed (0)<br>Critical (0)<br>Overloaded (0)                                             | -                      |                                                         |                                                        |          |                 |                                 |                                     |

**2.** Select **Delete**. Now, the retail-func-artifact-gen-gui should not show on the Summary of Deployment page.

| < 🖸 🕂 C 🗙 🏠 http://s                                                                                                    | 20. 141.22. | 204:7001/console/console.portal?_nfpb=true&_pageLabel                                                                                                    | «AppDeploymentsControlPage                                    |                                           | ☆ - or-                                                                                                    | Yahao                                                                                                    |
|----------------------------------------------------------------------------------------------------|-------------|----------------------------------------------------------------------------------------------------|---------------------------------------------------------------|-------------------------------------------|----------------------------------------------------------------------------------------------------|----------------------------------------------------------------------------------------------------|
| Most Visited 🗣 Getting Started 🚉 Latest He                                                                                                    | adries      |                                                                                                    |                                                               |                                           |                                                                                                    |                                                                                                    |
| Summary of Deployments - base 👪                                                                                                    | Ored        | le Retail Artifact Generator Versio                                                                                                    |                                                               |                                           |                                                                                                    |                                                                                                    |
| DRACLE WebLogic Server®                                                                                                    | Administ    | tration Console                                                                                                    |                                                               |                                           |                                                                                                    | ç                                                                                                    |
| hange Center                                                                                                    | 1 H         | me Log Out Preferences 🖾 Record Help                                                                                                    | 9                                                             |                                           | Welcome, v                                                                                                    | weblogic Connected to: base_dom                                                                                                    |
| New changes and restarts                                                                                                    | Deple       | i sSummary of Servers segmenter sSummary of Servers seg<br>opments                                                                                                    | server >Summary of Dervers segmenver >Summary of              | Services > Surror                         | sary of Deployments snetal-func                                                                                                    | cetfact-per-pui >Summary of                                                                                                    |
| Configuration editing is enabled. Puture<br>thanges will automatically be activated as you<br>nodify, add or delete items in this domain.                                                                                                    | Hessa<br>\$ | ges<br>elected Deployments have been requested to stop.                                                                                                    |                                                               |                                           |                                                                                                    |                                                                                                    |
| Domain Structure                                                                                                    | Summ        | ary of Deployments                                                                                                    |                                                               |                                           |                                                                                                    |                                                                                                    |
| ase_domain A                                                                                                    | Cont        | rol Monitoring                                                                                                    |                                                               |                                           |                                                                                                    |                                                                                                    |
| Higratable Targets                                                                                                    |             | leployed), or deleted from the domain by first selecting the                                                                                                    |                                                               |                                           |                                                                                                    |                                                                                                    |
| Machines<br>Work Managers<br>Startup & Shutdoon Classes<br>Deployments<br>Services<br>Security Realins<br>F Unercondity<br>Tomorophics<br>W                                                                                                    | Depi        | ntail a new application or module for deployment to target<br>tomize this table<br>loyments<br>nall Update, Delete, Sart v, Stop v,                                                                                                    | n this donan, dick the Jinstal button.                        |                                           |                                                                                                    | Showing 1 to 7 of 7. Previous   Next                                                                                                    |
| Machines<br>Work Managers<br>Startup & Shutdown Classes<br><b>Deployments</b><br>Services<br>Security Realins<br>Homorope ability                                                                                                    | Depi        | tomure this table<br>koyments                                                                                                    | in the domain, dick the Install button.                       | Health                                    | Туре                                                                                                    | Showing 1 to 7 of 7 Previous   Next<br>Deployment Order                                                                                                    |
| Madrives<br>Work Nanogen<br>Startup & Drutdom Classes<br>Deployments<br>Ferrups<br>Ferrups<br>Ferrups<br>Ferrups<br>Forecognabity<br>Etherogenabity                                                                                                    | Depi        | tomize this table<br>loyments<br>nall Ubder Deers Bart v Boo v<br>Rame &                                                                                                    |                                                               | Health<br>♥∝                              | 1                                                                                                    |                                                                                                    |
| Holmes     Hornes     Hornes | Dep         | tomize this table<br>loyments<br>sall Uddee, Deete, Sart Story<br>Rame &                                                                                                    | State                                                         |                                           | Туре                                                                                                    | Deployment Order                                                                                                    |
| Hardnes     Hoto Konoges     Hoto Konoges     Hoto Konoges     Hoto Konoges     Hoto Konoges     Hoto Konoges     Hoto Konoges     Hoto Konoges     Hoto Konoges     Konoges     Kono | Depi        | tomize this table<br>loyments<br>nalSatvSopv<br>Name #<br>Bprocessorstable                                                                                                    | State<br>Active                                               |                                           | Type<br>Enterprise Application                                                                                                    | Deployment Order                                                                                                    |
| Hardnes     Hoto Konoges     Hoto Konoges     Hoto Konoges     Hoto Konoges     Hoto Konoges     Hoto Konoges     Hoto Konoges     Hoto Konoges     Hoto Konoges     Konoges     Hoto Konoges     Hoto Konoges     Konoges     Konoge | Depi        | tomize this table<br>logenets<br>nalBatvBacv<br>Rame #<br>BBrive=roy-table<br>Bretal-Ancertifact gen gu                                                                                                    | State<br>Active<br>Prepared                                   | v∝<br>v∝                                  | Type<br>Enterprise Application<br>Web Application                                                                                                    | Deployment Order                                                                                                    |
| Holmes     Horngers     Horngers     Ho | Depi        | tomize this table<br>logments<br>all (boote, Deele, Sart, Saoy,<br>Rame &<br>Significance of table<br>Significance of factor of all<br>Significance of factor of all<br>Significance of factor of all<br>Significance of factor of all<br>Significance of factor of all<br>Significance of factor of all<br>Significance of factor of all<br>Significance of factor of all<br>Significance of factor of all significance of factor of all significance of factor of all significance of factor of all significance of factor of all significance of the significance of the significa                                                                                                    | State<br>Active<br>Prepared<br>Active                         | <b>⊀</b> ox<br><b>⊀</b> ox<br><b>⊀</b> ox | Type<br>Enterprise Application<br>Web Application<br>Web Application                                                                                                    | Deployment Order           100           100           100           100                                                                                                    |
| Hardnes     Hoto Konoges     Hoto Konoges     Hoto Konoges     Hoto Konoges     Hoto Konoges     Hoto Konoges     Hoto Konoges     Hoto Konoges     Hoto Konoges     Konoges     Hoto Konoges     Hoto Konoges     Konoges     Konoge |             | tomize this table<br>loginents<br>all (block, Deele, Sartw, Sarow,<br>Rame /v<br>Bigginseenontable<br>Bigginsteffuncentfactioniqui<br>Bigginsteffuncentfactioniqui<br>Bigginbfuncentfactioniqui                                                                                                    | State<br>Active<br>Presented<br>Active<br>Active              | <b>⊀</b> ox<br><b>⊀</b> ox<br><b>⊀</b> ox | Type           Enterprise Application           Wieb Application           Wieb Application           Wieb Application                                                                       | Deployment Order           100           100           100           100           100                                                                                                    |
| Hornes     Hornes     Hornes |             | tomize the table<br>byments<br>al. (Usdan, Deete, Ratw, Rapw,<br>Barginsersonalds<br>Raginsersonalds<br>Raginsersonalds<br>Raginsersonalds<br>Raginsersonalds<br>Raginsersonalds<br>Raginsersonalds                                                                                                    | State<br>Active<br>Propried<br>Active<br>Active<br>Ites       | <b>⊀</b> ox<br><b>⊀</b> ox<br><b>⊀</b> ox | Type<br>Enterprise Application<br>Web Application<br>Web Application<br>Enterprise Application                                                                                               | Deployment Order           100           100           100           100           100                                                                                                    |
| Histories       "Uso Managers       "Data & Struction Cleases       "Deployments"       Services       "Services       "Accurits Rains       "Descriptions       "Detail an Enterprise application       Configure an Enterprise application       Sourch & Cabloyed Enterprise<br>application       Votate # collegiony       Mostar the mobiles of an Enterprise<br>application       Deploy ESE mobiles                                                                                                    |             | tomize the table<br>leyments<br>al. (Uddes,   Decks,   Bac w, Bac w,<br>Bac w<br>Bac w<br>Bac | State<br>Active<br>Prepared<br>Active<br>Active<br>Rem<br>New | <b>⊀</b> ox<br><b>⊀</b> ox<br><b>⊀</b> ox | Type           Enterprise Application           Web Application           Web Application           Enterprise Application           Enterprise Application           Enterprise Application | Deployment Order           200           200           200           200           200           200           200           200           200           200           200           200           200 |

**3.** Return to the appropriate step in the section, Deploying the Artifact Generator Application."

## Appendix: Example of Customization and Localization for ASNInDesc

This appendix provides a sample customization and localization of ASNInDesc, which is used as input to create custom and localization templates in various examples in this document.

| ASN | IhDe | nc.xd                                                                                                    |
|-----|------|----------------------------------------------------------------------------------------------------|
| 1   |      | <pre>cxstachema elementFormUefault+'gualified'</pre>                                                                                                    |
| 2   |      | targetNamespace*http://www.oracle.com/retail/integration/base/bo/ASBInDesc/v1*                                                                                       |
| 3   |      | version="1.1"                                                                                                    |
| 4   |      | wnlns='http://www.oracle.com/retail/integration/base/bo/ASBInDesc/v1*                                                                                                |
| 5   | Θ    | <pre>xmlns:retailDoc='http://www.w3.org/2001/DB.Schema' xmlns:xs='http://www.w3.org/2001/DB.Schema'&gt;</pre>                                                        |
| 6   | ġ    | <retaillocrannotation></retaillocrannotation>                                                                                                    |
| 2   | T    | <pre><retailloc:documentation>This is root element of this document which contains name space definitions for the document elements.</retailloc:documentation></pre> |
| 8   | k    |                                                                                                    |
| 9   | 8    | <pre><ustelement name*'asminiten'=""></ustelement></pre>                                                                                                    |
| 10  | ₿    | <pre>(retailDec:annotation)</pre>                                                                                                    |
| 11  |      | <retailloc:documentation>Description is not available.</retailloc:documentation>                                                                                     |
| 12  | ł    |                                                                                                    |
| 13  | ₿    | <pre><ss:complextype></ss:complextype></pre>                                                                                                    |
| 14  | ₿    | <pre><maisequence></maisequence></pre>                                                                                                    |
| 15  | ₿    | <pre><rs:element nume*'final_location'="" type*'varchar210'=""></rs:element></pre>                                                                                   |
| 16  | ġ    | <retaillocrannotation></retaillocrannotation>                                                                                                    |
| 17  |      | <pre>cretaillocidocumentationRequired if the order's pre_mark ind is 'Y'. Validated against the ALLOC DETAIL table. There needs to be at least on</pre>              |
| 18  | F    |                                                                                                    |
| 19  | Ŀ    |                                                                                                    |
| 20  | B    | <pre><vstelement minoccurs="0" name="item id" type="varchar225"></vstelement></pre>                                                                                  |

Note that the XSD contains no extension hooks (such as import statements and reference elements). After the custom template is created, the extension hook for customization is added to ASNInDesc.xsd.

| 1 <  | costocheme elementFormFefault='qualified'                                                                                                    |
|------|----------------------------------------------------------------------------------------------------|
| 2    | targetNamespace**http://www.oracle.com/retail/integration/base/bo/ASMInDesc/v1*                                                                               |
| 3    | version*1.1*                                                                                                    |
| é i  | smins="http://www.oracle.com/retail/integration/base/bo/ASMInDesc/v1"                                                                                         |
| 5    | mins:ExtOfASNInlesc+'http://www.oracle.com/retail/integration/custom/bo/ExtOfASNInDesc/v1'                                                                    |
| 68   | smins:retailloc*'http://www.w3.org/2001/DBLSchema' smins:ss*'http://www.w3.org/2001/DBLSchema'>                                                               |
| i 🗄  | <retailloc:anotation></retailloc:anotation>                                                                                                    |
| 1 P. | <pre>space definitions for the document ation&gt;This is root element of this document which contains name space definitions for the document elements.</pre> |
|      |                                                                                                    |
| i    | <pre><wstimport< pre=""></wstimport<></pre>                                                                                                    |
| : 8  | namespace"http://www.oracle.com/retail/integration/custum/bo/Ext0fASWInDesc/v1' schemalocation="///custom/bo/Ext0fASWInDesc/v1/Ext0fASWInDesc.vsd"            |
| 8    | <retaildocrannotation></retaildocrannotation>                                                                                                    |
| 1    | <retailloc:documentation>It's a referenced element. For detailed description, please refer referenced element doc.</retailloc:documentation>                  |
| 6    |                                                                                                    |
| 5 F  | <pre></pre>                                                                                                    |
| 6 8  | <pre>cxs:element name**ASWInItem*&gt;;;;;;;;;;;;;;;;;;;;;;;;;;;;;;;;;;;;;</pre>                                                                               |
| ÷ 🗄  | <retail@ccrannotation></retail@ccrannotation>                                                                                                    |
| i    | <retaildoc:documentation>Description is not available.</retaildoc:documentation>                                                                              |
| 9 -  |                                                                                                    |
| a m  | restores Las Tunas                                                                                                    |

The reference element is added to ASNInDesc complex type, as shown in the following screen.

| _  | _   |                                                                                                    |
|----|-----|----------------------------------------------------------------------------------------------------|
| 37 | 0 8 | <pre>3 <retailloc:annotation></retailloc:annotation></pre>                                                   |
| 37 | 1   | <retaildoc:documentation>Description is not available.</retaildoc:documentation>                             |
| 37 | 2   | <pre></pre>                                                                                                  |
| 37 | 3   | <pre></pre>                                                                                                  |
| 37 | 4 8 | <pre><xs:element maxoccurs*11'="" minoccurs*0'="" ref*'extofasmindesc:extofasmindesc'=""></xs:element></pre> |
| 37 |     | <pre><retaildocramotation></retaildocramotation></pre>                                                       |
| 37 | 6   | <retaildoc:documentation>Provide an extension hook to customize ASMInDesc.</retaildoc:documentation>         |
| 37 | 7   |                                                                                                    |
| 37 | 8   |                                                                                                    |
| 37 | 9   |                                                                                                    |
| 38 | 0   | <pre>- </pre>                                                                                                |
| 38 | 1   |                                                                                                    |

Similarly, for localization (such as Brazil), the import statement and reference elements are added to ASNInDesc.xsd, as shown in the following screen.

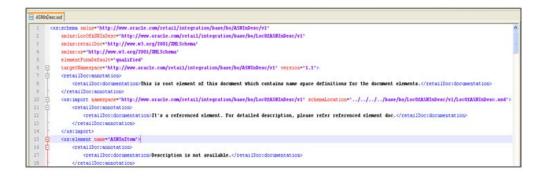

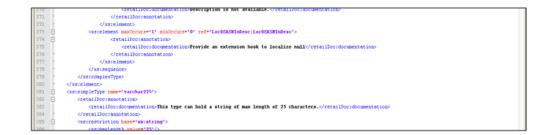

The custom template, ExtOfASNInDesc.xsd, is created from the tool, as shown in the following screen.

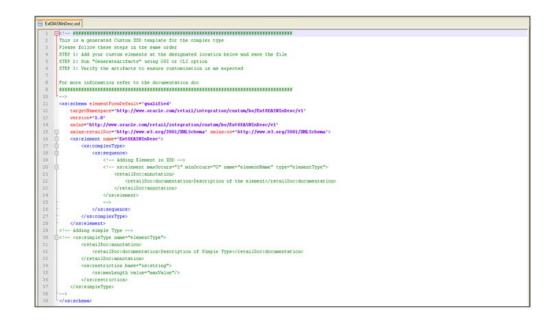

The localization template created from the tool appears as follows in the illustrations of LOCOfASNInDesc.xsd, BrASNInDesc.xsd, and EOfBrASNInDesc.xsd.

#### LocOfASNInDesc.xsd

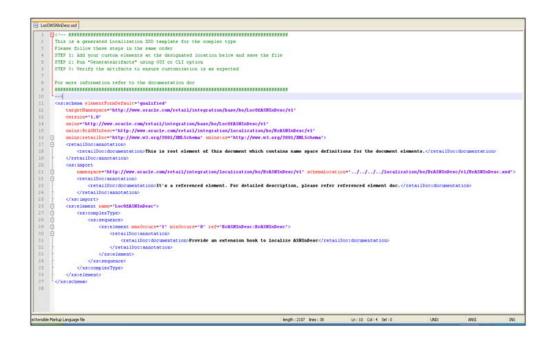

### BrASNInDesc.xsd

| B BA | SNInDe | nt.xod                                                                                                    |
|------|--------|----------------------------------------------------------------------------------------------------|
| 1    | EK!    | ####################################                                                                                                    |
| 1    | Th     | is is a generated localized XSD template for the complex type                                                                                                    |
| 1    | P1     | ease follow these steps in the same order                                                                                                    |
| 4    | 37     | TP 1: Add your custom elements at the designated location below and save the file                                                                                |
| 5    | ST     | EP 2: Run "GenerateArifacts" using GUI or CLI option                                                                                                    |
| 6    | 57     | TP 3: Verify the artifacts to ensure customization is as expected                                                                                                |
| 7    |        |                                                                                                    |
| 8    | Fo     | r more information refer to the documentation doc                                                                                                    |
| 3    | ##     | ***************************************                                                                                                    |
| 30   | 1      |                                                                                                    |
| 11   | -02    | stschema elementFormTefault="qualified"                                                                                                    |
| -12  |        | targetNamespace="http://www.oracle.com/retail/integration/localization/bo/BrASMInDesc/v1"                                                                        |
| 13   |        | version*1.0*                                                                                                    |
| - 14 |        | <pre>xmlns*'http://www.oracle.com/retail/integration/localization/bo/BrASWInDesc/v1'</pre>                                                                       |
| 15   |        | xmins:D0fBriSNInDesc**http://www.oracle.com/retail/integration/custom/bo/D0fBriSNInDesc/v1*                                                                      |
| 26   | Ę      | xmlns:retailDoc+'http://www.w3.org/2001/DBLSchema' xmlns:xx+'http://www.w3.org/2001/DBLSchema'>                                                                  |
| 17   |        | Cost import                                                                                                    |
| 18   | ¢      | <pre>nmespace*http://www.sracle.com/retail/integration/custom/bo/E0fBrASMInDesc/v1* schemalocation*'///custom/bo/E0fBrASMInDesc/v1/E0fBrASMInDesc.xsd'&gt;</pre> |
| 19   | E.     | <retaildoc:annotation></retaildoc:annotation>                                                                                                    |
| 10   |        | <retaillocidocumentation>It/s a referenced element. For detailed description, please refer referenced element doc.</retaillocidocumentation>                     |
| 21,  | 1      |                                                                                                    |
| 22   |        |                                                                                                    |
| 23   | ē.     | <pre><ks:element name*'braswindesc'=""></ks:element></pre>                                                                                                    |
| 24   | 日      | <pre><sstccmplextype></sstccmplextype></pre>                                                                                                    |
| 25   | E.     | <pre><ksisequence></ksisequence></pre>                                                                                                    |
| 26   |        | Adding Element in ISD                                                                                                    |
| 27   | E.     | xs:element maxOccurs*"1" minOccurs*"0" name*"elementName" type*"elementType"                                                                                     |
| 28   |        | <retaildec:annotation></retaildec:annotation>                                                                                                    |
| 29   |        | <retailboc:documentation>Description of the element</retailboc:documentation>                                                                                    |
| 30   |        |                                                                                                    |
| 31   |        |                                                                                                    |
| 32   |        | 3                                                                                                    |
| 22   | F      | <pre><xstelement maxoccurs*'1'="" minoccurs*'0'="" ref*'e0efaswindesc:e0efaswindesc'=""></xstelement></pre>                                                      |
| 34   | P      | <retaildociannotation></retaildociannotation>                                                                                                    |
| 35   |        | <pre>cretailDoc:documentation&gt;Provide an extension hook to Customization of Localization ASMInDesc</pre> /retailDoc:documentation>                            |
| 36   | 1      |                                                                                                    |
| 37   | 1      | xs:element                                                                                                    |
| 38   | 1      |                                                                                                    |
| 39   |        |                                                                                                    |

### EOfBrASNInDesc.xsd

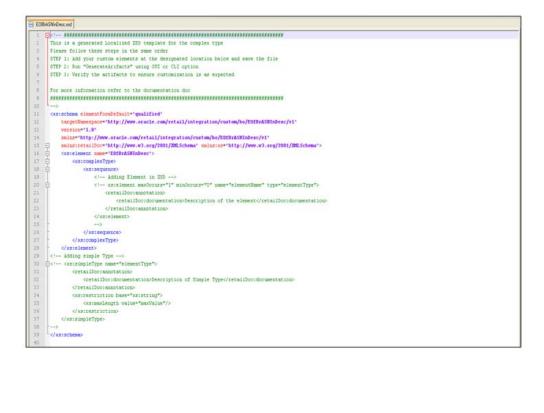

# **Appendix: References**

The following is a list of reference materials providing more information on the topics covered in this guide.

- [XML] Extensible Markup Language (XML) 1.0 (Second Edition), http://www.w3.org/TR/REC-xml
- [XMLSchema1] W3C Recommendation, XML Schema Part 1: Structures, http://www.w3.org/TR/2001/REC-xmlschema-1-20010502/
- [XMLSchema2] W3C Recommendation, XML Schema Part 2: Datatypes,

http://www.w3.org/TR/2001/REC-xmlschema-2-20010502/